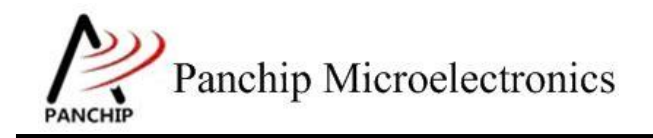

# **PAN1080 HAL UART Sample Application Note**

PAN-CLT-VER-B0, Rev 0.1

# PanchipMicroelectronics

**[www.panchip.com](http://www.panchip.com)**

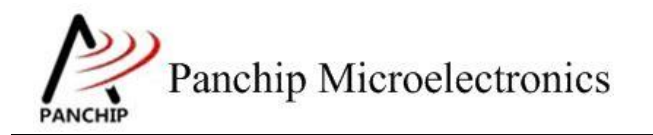

修订历史

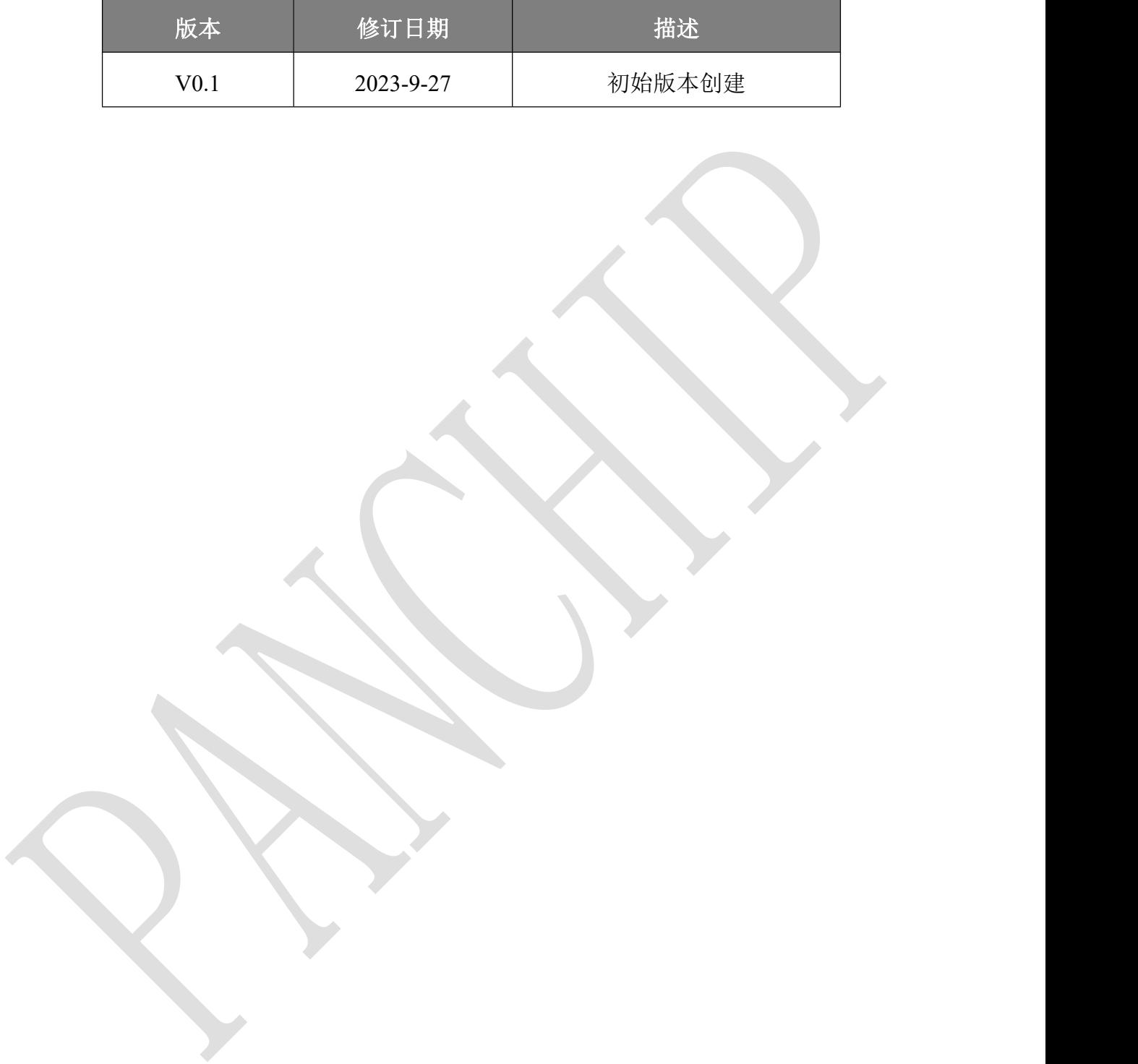

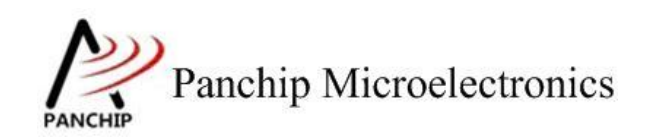

# 目录

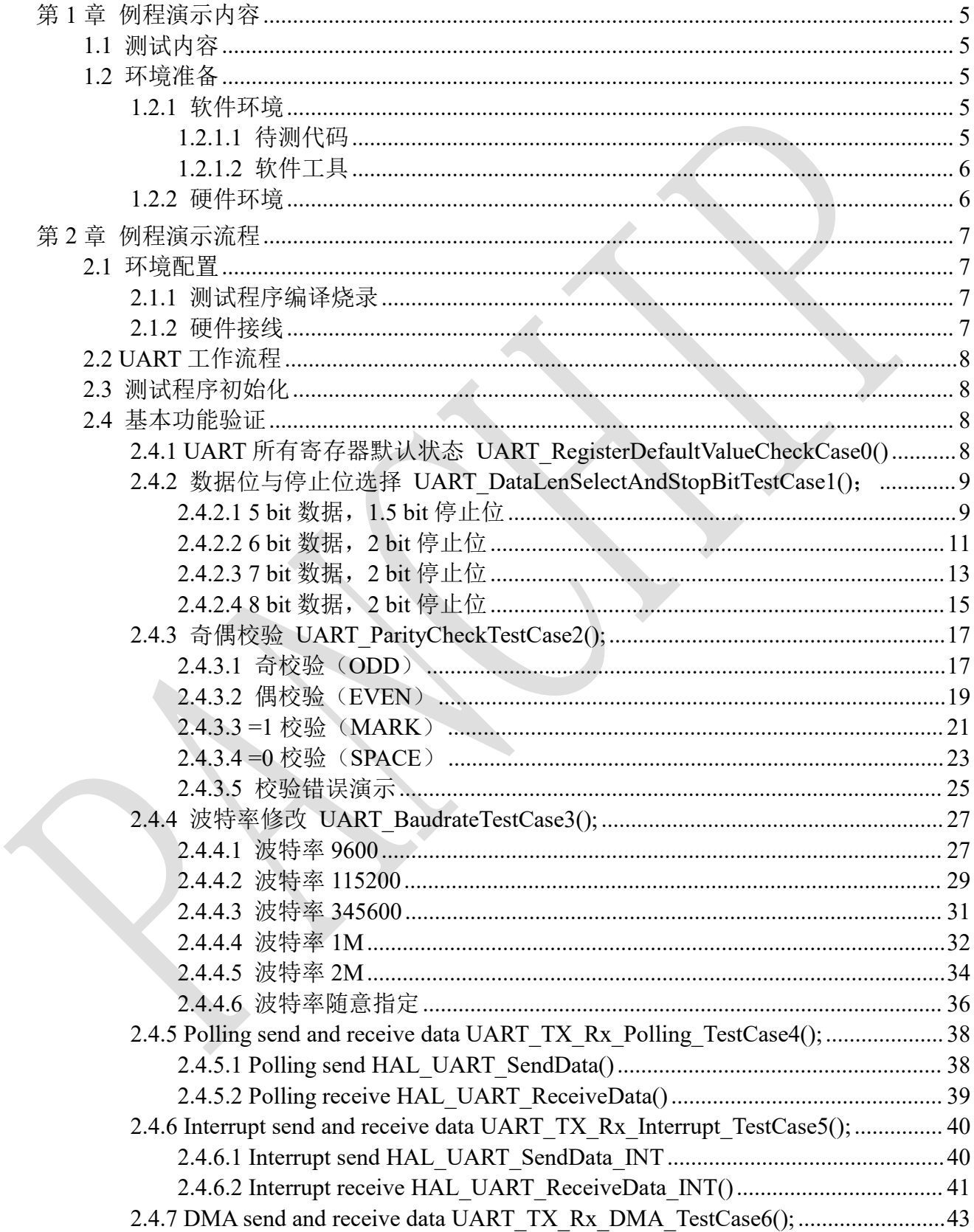

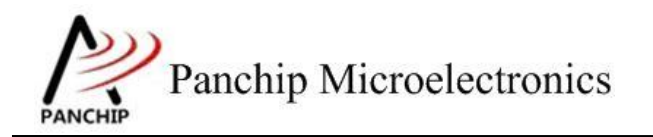

# **PAN1080 HAL UART Sample**

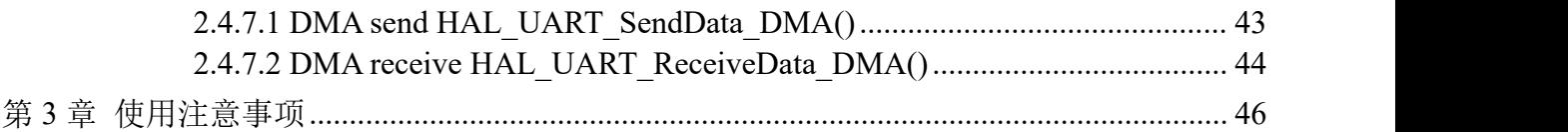

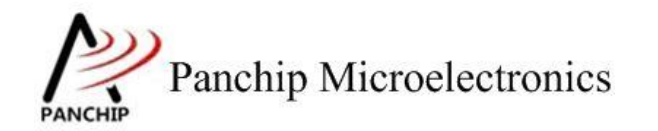

# <span id="page-4-0"></span>第**1**章 例程演示内容

# <span id="page-4-1"></span>**1.1** 测试内容

- 
- - a) 5 bit 数据,1.5 bit 停止位
	- b) 6 bit 数据,2 bit 停止位
	- c) 7 bit 数据,2 bit 停止位
	- d) 8 bit 数据,2 bit 停止位
- 3. 奇偶校验 (Parity check)
	- a) 奇校验(ODD)
	- b) 偶校验 (EVEN)
	- c)  $=1$  校验(MARK)
	- d)  $=0$  校验(SPACE)
- - a) 波特率 9600
	- b) 波特率 115200
	- c) 波特率 345600
	- d) 波特率 1M
	- e) 波特率 2M
	- f) 波特率随意指定
- 1. 寄存器默认值 (Register default value)
- 2. 数据位与停止位选择 (Data length and stop bit select)

4. 波特率修改 (Baudrate modify)

- 5. 使能 FIFO 并设定中断触发阈值 (Enable FIFO and set interrupt trigger threshold)
	- a) 设定 trigger level: Rx FIFO 有 1 字节, Tx FIFO 空
	- b) 设定 trigger level: Rx FIFO 有 4 字节, Tx FIFO 剩 2 字节
	- c) 设定 trigger level: Rx FIFO 有 8 字节, Tx FIFO 剩 4 字节
	- d) 设定 trigger level: Rx FIFO 有 14 字节, Tx FIFO 剩 8 字节
- 6. 使能 FIFO 并开启 LSR 中断 (Enable FIFO and Line Status Interrupt)
- 7. 使能 Auto Flow Control (Enable Auto Flow Control)
- 
- 8. DMA 传输 (DMA transfer)
	- a) Burst Transaction 收发数据
	- b) Single Transaction 收发数据
	- c) Burst & Single Transaction 收发数据
	- d) 使用 DMA 并开启 UART Auto Flow Control 功能收发数据
- <span id="page-4-2"></span>

9. 使能 9-bit Mode (Enable 9-bit Mode)

# **1.2** 环境准备

<span id="page-4-3"></span>**1.2.1** 软件环境

## **1.2.1.1** 待测代码

<span id="page-4-4"></span>测试工程文件:

<PAN1080-DK>\03\_MCU\mcu\_samples\_hal\UART\keil\UART.uvprojx

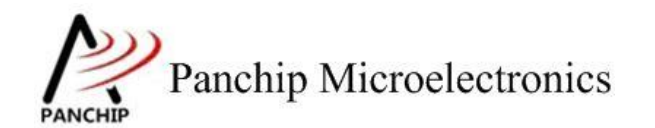

### 测试源主文件目录:

<span id="page-5-0"></span><PAN1080-DK>\03\_MCU\mcu\_samples\_hal\UART\src

### **1.2.1.2** 软件工具

- 1、SecureCRT(用于显示 PC 与 EVB 的交互过程,打印 log 等)
- <span id="page-5-1"></span>2、KingstVIS(逻辑分析仪 LA1010 配套软件)

## **1.2.2** 硬件环境

- 1、PAN1080 EVB 2 块
	- a) UART0(测试交互接口, TX: P00, RX: P01, 波特率: 921600)
	- b) UART1 (待测模块, TX: P14, RX: P15, CTS: P16, RTS: P17)
	- c) SWD (用来调试和烧录程序, SWDCLK: P46, SWDIO: P47)
	- d) Output Pin:P12(NBLK\_PIN) 作为辅助引脚,用于测试数据收发是否为非阻塞模 式。
- 2、逻辑分析仪(波形抓取工具)
- 3、JLink (SWD 调试与烧录工具)

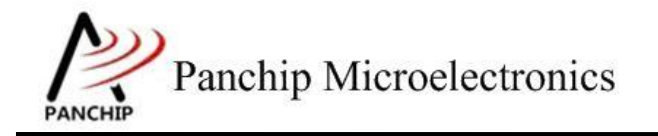

**PAN1080 HAL UART Sample**

# <span id="page-6-0"></span>第**2**章 例程演示流程

# <span id="page-6-1"></span>**2.1** 环境配置

## <span id="page-6-2"></span>**2.1.1** 测试程序编译烧录

打开测试工程,确保可以编译通过。PAN1080 包含 2 个 UART Module: UART0 与 UART1, 但由于 UART0 被用作日志输出,本测试工程默认将 UART1 作为待测 UART。

## **2.1.2** 硬件接线

<span id="page-6-3"></span>接线方面,不同的测试内容会需要不同的连线方法。

1. 测试项目 1~3,只需要与 PC 串口调试助手通信即可,按照下图的方式接线。其中 DBG\_PORT(UART0)用来输入测试指令和打印 Log,与 PC 端 SecureCRT 对应的串口 相连: TGT\_UART(UART1)是待测模块,与 PC 端串口调试助手对应的串口相连。

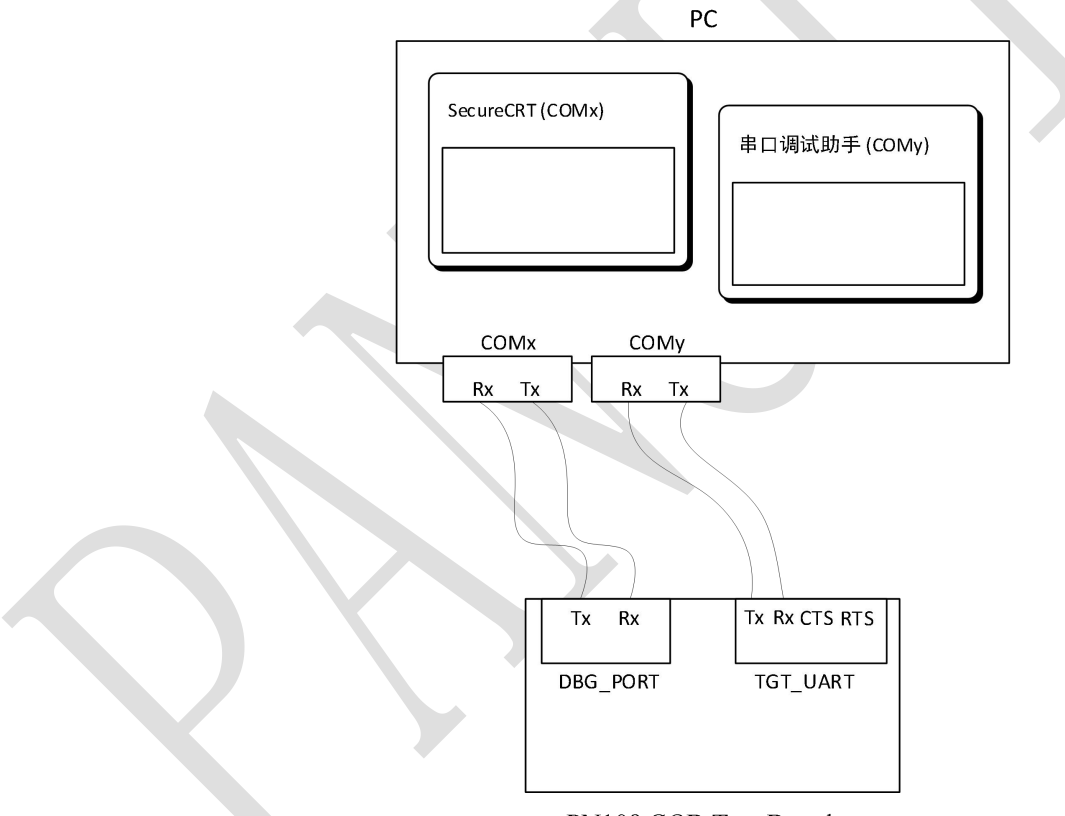

#### PN108 COB Test Board

2. 对于测试项目 4-6 只需 DBG\_PORT(UART0)一路串口,用来输入测试指令和打印,接 受发送测试数据。UART0 RX, NBLK\_PIN 分别接入逻辑分析仪的通道 0~通道 1。

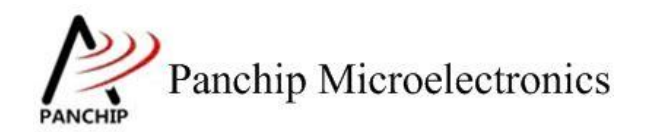

# <span id="page-7-0"></span>**2.2 UART** 工作流程

<span id="page-7-1"></span>参考 User Manual 文档。

# **2.3** 测试程序初始化

硬件连线完成并烧录测试程序后,EVB 上电,观察串口是否正常打印测试主菜单。

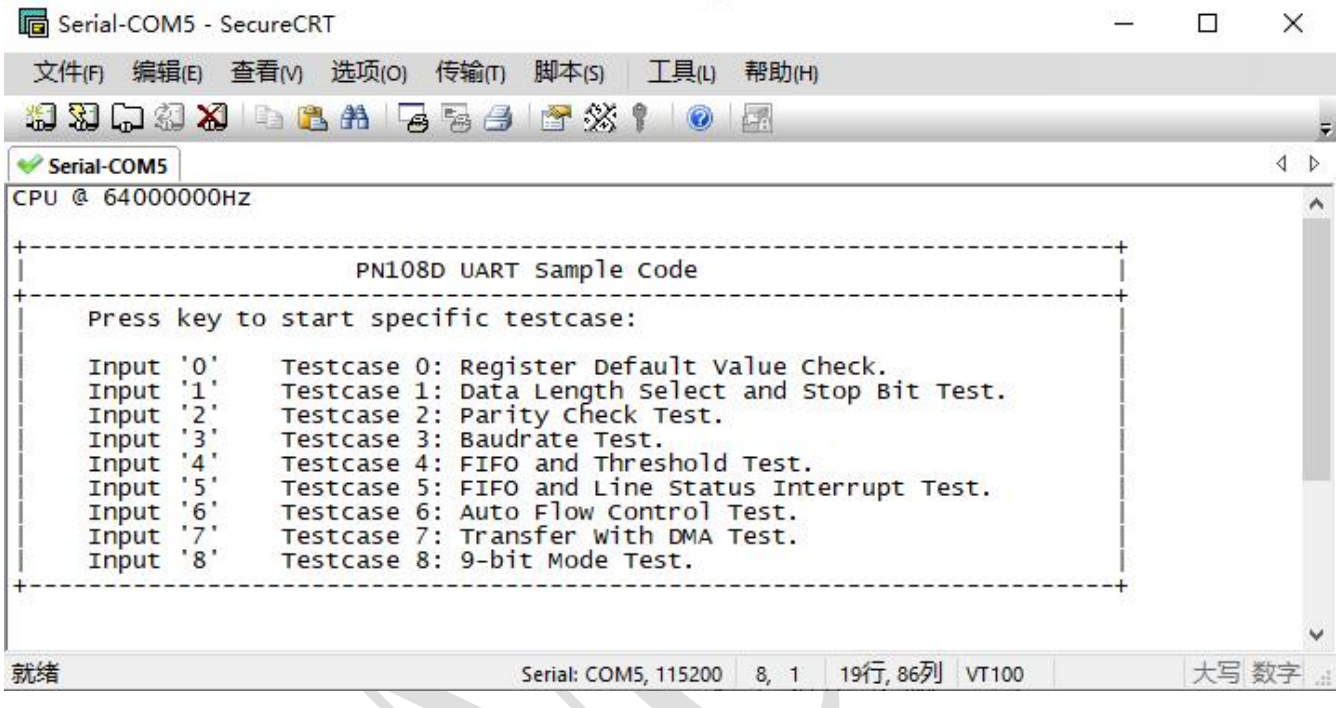

<span id="page-7-2"></span>**2.4** 基本功能验证

# **2.4.1 UART** 所有寄存器默认状态 **UART\_RegisterDefaultValueCheckCase0()**

<span id="page-7-3"></span>在主菜单下,输入'**0**'命令 打印所有寄存器默认值:

测试目的:

检查所有 UART 相关寄存器复位 Default 值状态。

## 测试预期:

寄存器默认值应和 Datasheet 上 UART 模块默认值一致。

### 测试现象:

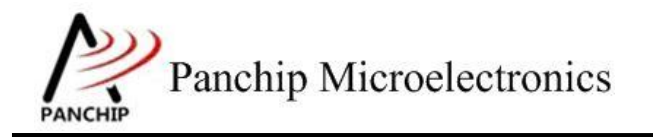

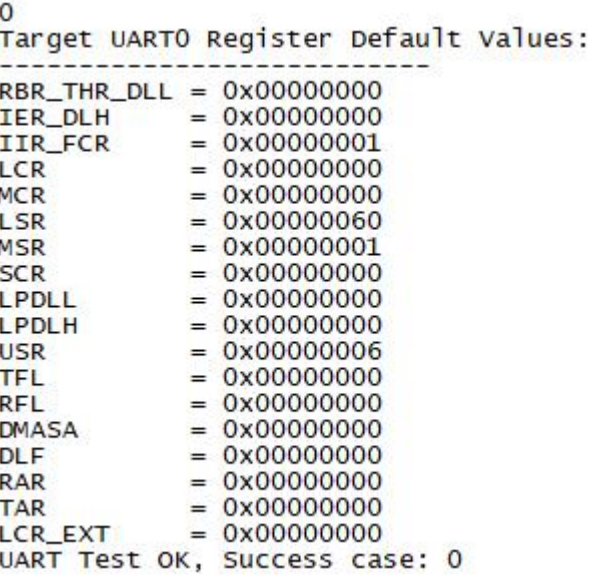

#### 测试分析:

<span id="page-8-0"></span>参考芯片手册对比寄存器信息,均与手册一致,测试 OK。

# **2.4.2** 数据位与停止位选择 **UART\_DataLenSelectAndStopBitTestCase1()**;

在主菜单下,输入'**1**'命令 进入 **Subcase** 菜单:

```
Press key to test specific function (Baudrate = 115200):
              5-bit data with 1.5 stop bits.
       A
Input
      \frac{A}{B}6-bit data with 2
Input
                                     stop bits.
      \overline{c}7-bit data with 2
                                     stop bits.
Input
      \overline{D}Input
              8-bit data with 2
                                     stop bits.
Press ESC key to back to the top level case list.
```
**2.4.2.1 5 bit**数据,**1.5 bit** 停止位

#### <span id="page-8-1"></span>测试目的:

验证 5-bit 数据、1.5-bit 停止位的设定下收发数据是否正常。

#### 测试预期:

能够准确收发 5-bit 数据,无法准确收发 5-bit 以上的数据。

#### 测试现象:

PC 端,串口调试助手先将数据位配置为 5,停止位配置为 1.5,然后打开串口准备接收数据。

EVB 端,输入 'A'命令,串口调试助手收到 16 字节的数据,其中前 8 字节正确,后 8 字 节错误;随后使用串口调试助手发送 8 字节数据, 从 EVB 端的 Log 可以看到也有准确接收到。

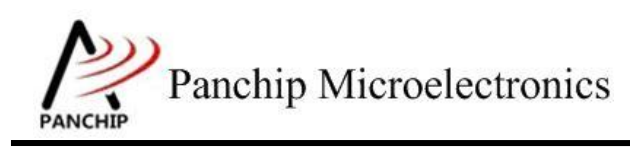

# **PAN1080 HAL UART Sample**

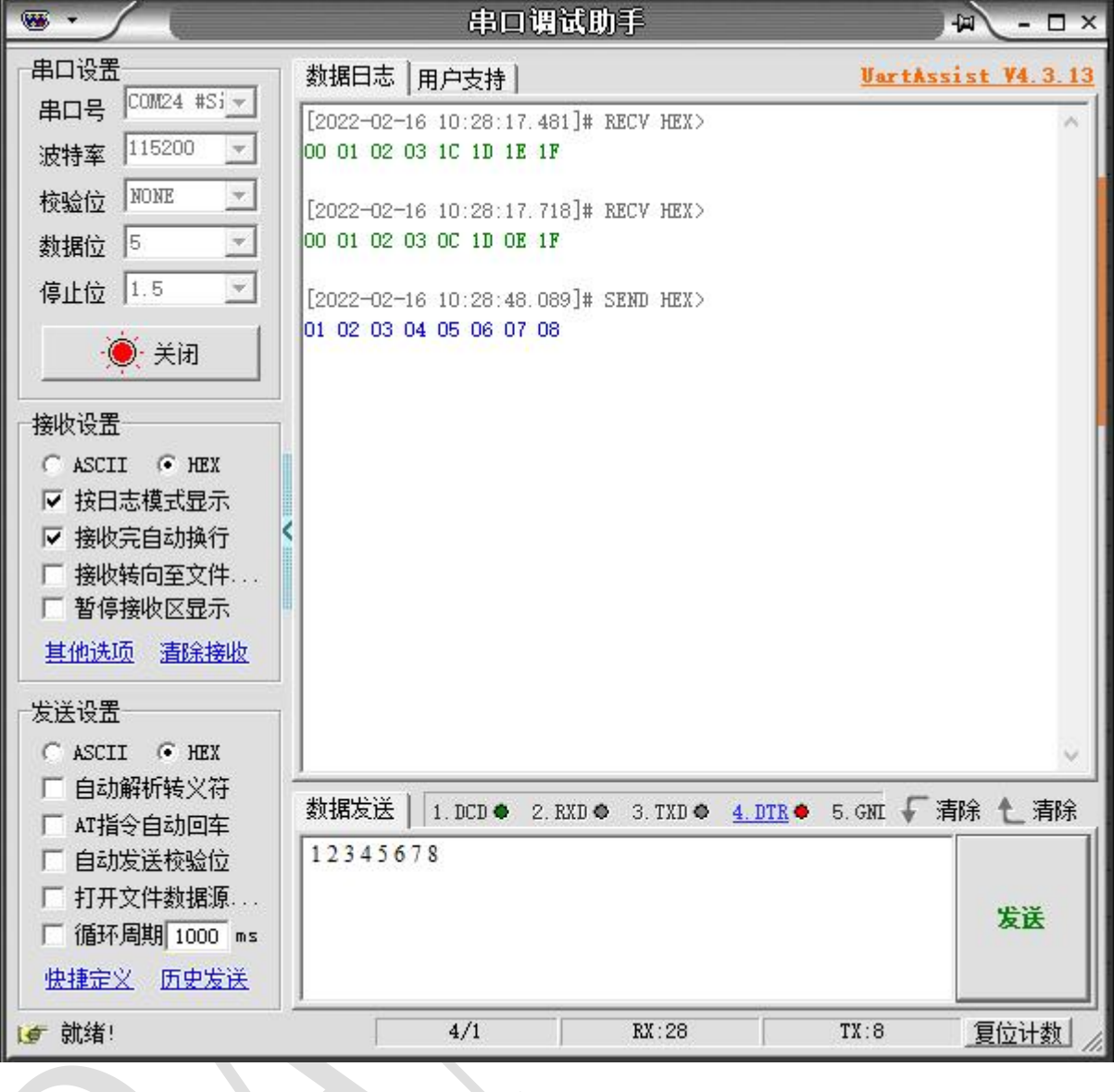

send data: 0x00 0x01 0x02 0x03 0x1c 0x1D 0x1E 0x1F (should be valid)<br>0x20 0x21 0x22 0x23 0xcc 0xDD 0xEE 0xFF (should be invalid) Data sent successfully.

Try to receive 8 bytes of data...<br>Data received: 0x01 0x02 0x03 0x04 0x05 0x06 0x07 0x08

Press key to test specific function (Baudrate = 115200): Input 'A'<br>Input 'B'<br>Input 'C'<br>Input 'D' 5-bit data with 1.5 stop bits. 6-bit data with 2 stop bits. 7-bit data with 2<br>8-bit data with 2 stop bits. The The The The September 2 stop bits.<br>Press ESC key to back to the top level case list.

## 测试分析:

a

前 8 字节 PC 端发送的均是小于 32 的数据, 5-bit 能够 cover 到, 因此 EVB 端能够准确接收

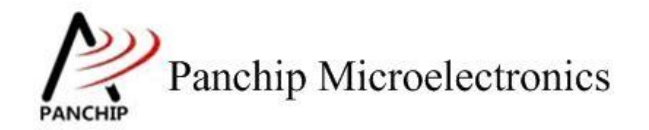

到,符合预期;

后 8 字节 PC 端发送的均是大于等于 32 的数据, 5-bit 已经无法 cover 到, 因此 EVB 端无法 准确接收,符合预期;

<span id="page-10-0"></span>最后 EVB 端发送 8 字节数据, PC 端也准确接收到, 符合预期。

**2.4.2.2 6 bit**数据,**2 bit** 停止位

测试目的:

验证 6-bit 数据、2-bit 停止位的设定下收发数据是否正常。

测试预期:

能够准确收发 6-bit 数据, 无法准确收发 6-bit 以上的数据。

#### 测试现象:

PC 端, 串口调试助手先将数据位配置为 6, 停止位配置为 2, 然后打开串口准备接收数据。

EVB 端,输入'B'命令,串口调试助手收到 16 字节的数据,其中前 8 字节正确,后 8 字 节错误;随后使用串口调试助手发送 8 字节数据, 从 EVB 端的 Log 可以看到也有准确接收到。

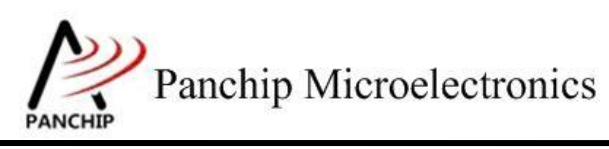

# **PAN1080 HAL UART Sample**

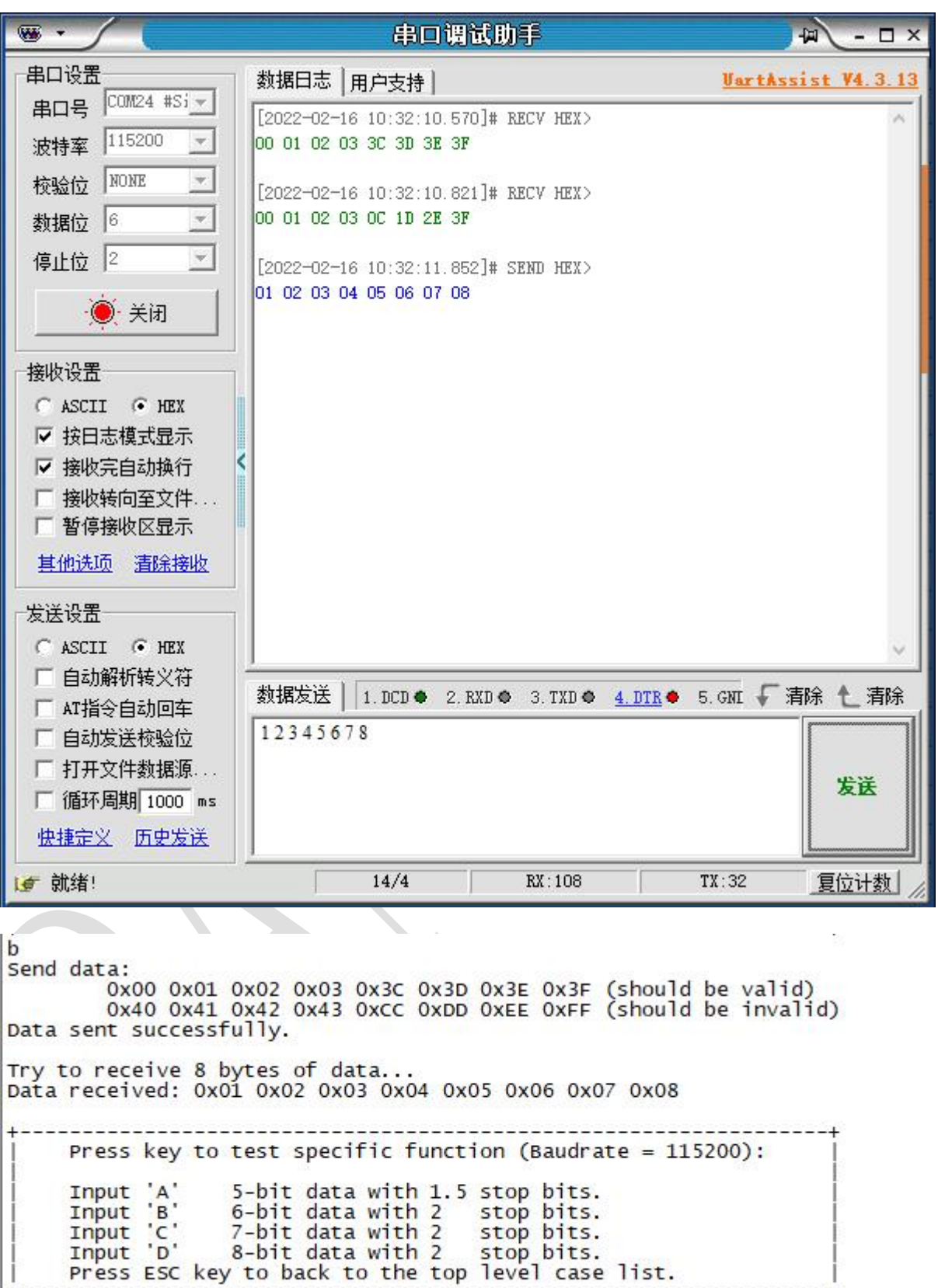

## 测试分析:

前 8 字节 PC 端发送的均是小于 64 的数据, 6-bit 能够 cover 到, 因此 EVB 端能够准确接收

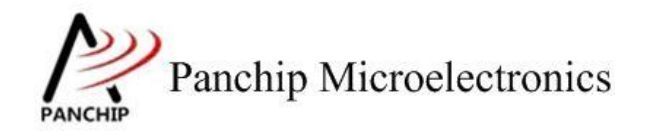

#### 到,符合预期;

后 8 字节 PC 端发送的均是大于等于 64 的数据, 6-bit 已经无法 cover 到, 因此 EVB 端无法 准确接收,符合预期;

<span id="page-12-0"></span>最后 EVB 端发送 8 字节数据, PC 端也准确接收到, 符合预期。

**2.4.2.3 7 bit**数据,**2 bit** 停止位

测试目的:

验证 7-bit 数据、2-bit 停止位的设定下收发数据是否正常。

测试预期:

能够准确收发 7-bit 数据, 无法准确收发 7-bit 以上的数据。

### 测试现象:

PC 端, 串口调试助手先将数据位配置为 7, 停止位配置为 2, 然后打开串口准备接收数据。

EVB 端,输入'C'命令,串口调试助手收到 16 字节的数据,其中前 8 字节正确,后 8 字 节错误;随后使用串口调试助手发送 8 字节数据, 从 EVB 端的 Log 可以看到也有准确接收到。

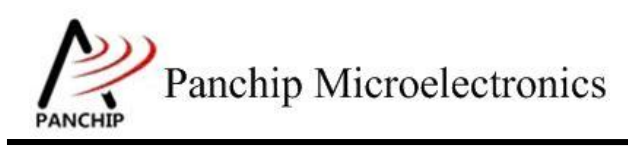

# **PAN1080 HAL UART Sample**

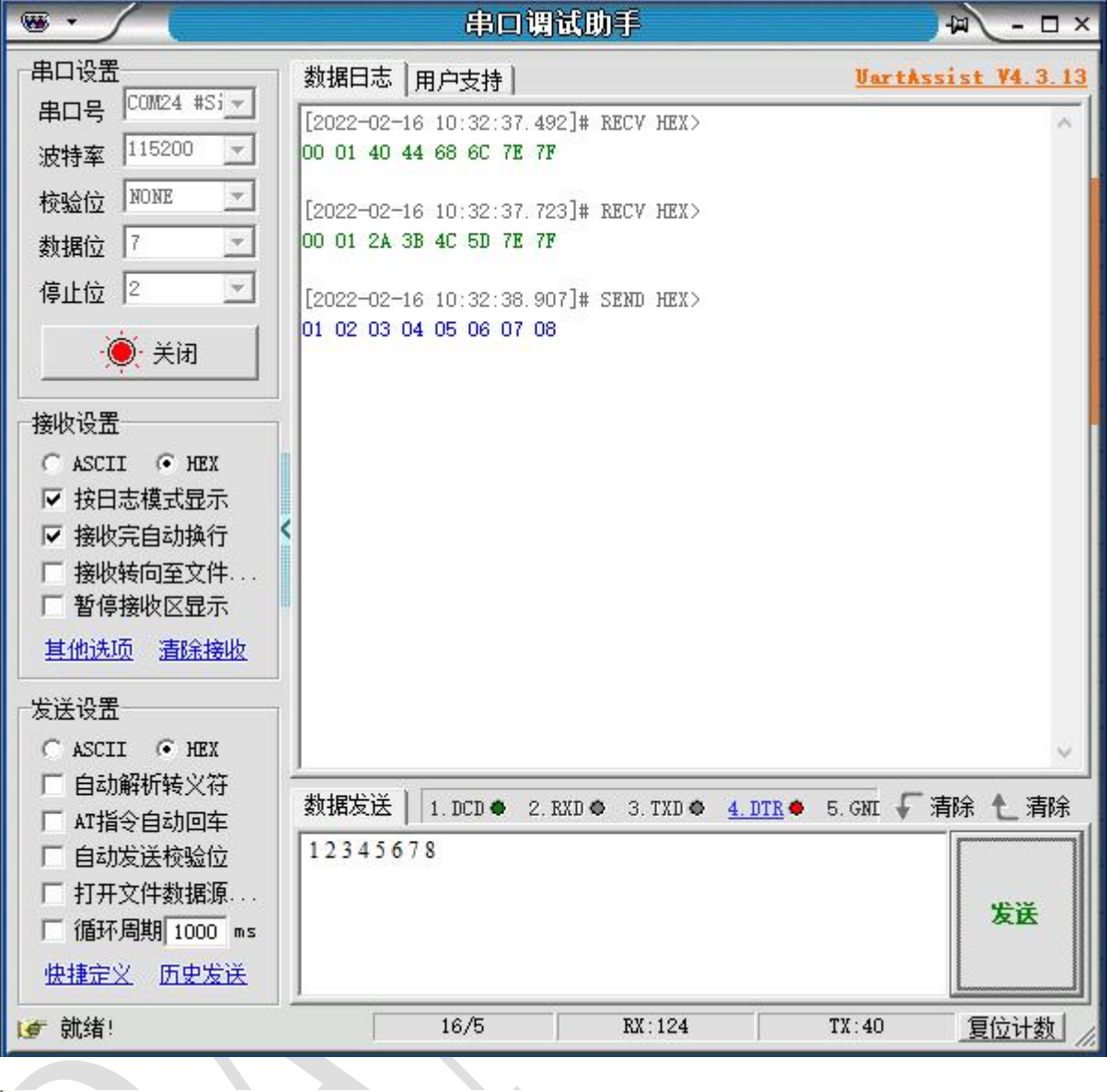

C Send data: Send data:<br>0x00 0x01 0x40 0x44 0x68 0x6C 0x7E 0x7F (should be valid)<br>0x80 0x81 0xAA 0xBB 0xCC 0xDD 0xFE 0xFF (should be invalid)<br>Data sent successfully. Try to receive 8 bytes of data...<br>Data received: 0x01 0x02 0x03 0x04 0x05 0x06 0x07 0x08 ----------------Press key to test specific function (Baudrate = 115200): Input 'A' 5-bit data with 1.5 stop bits. nput A 5-bit data with 1.5 stop bits.<br>
Input 'e' 7-bit data with 2 stop bits.<br>
Input 'c' 8-bit data with 2 stop bits.<br>
Input 'b' 8-bit data with 2 stop bits. Press ESC key to back to the top level case list. ---------

### 测试分析:

前 8 字节 PC 端发送的均是小于 128 的数据, 7-bit 能够 cover 到, 因此 EVB 端能够准确接

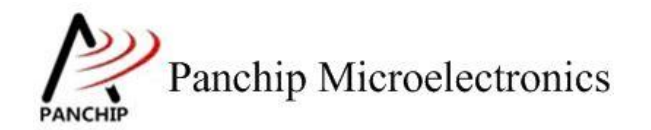

收到,符合预期;

后 8 字节 PC 端发送的均是大于等于 128 的数据, 7-bit 已经无法 cover 到, 因此 EVB 端无 法准确接收,符合预期;

<span id="page-14-0"></span>最后 EVB 端发送 8 字节数据, PC 端也准确接收到, 符合预期。

**2.4.2.4 8 bit**数据,**2 bit** 停止位

测试目的:

验证 8-bit 数据、2-bit 停止位的设定下收发数据是否正常。

测试预期:

能够准确收发 8-bit 数据。

#### 测试现象:

PC 端, 串口调试助手先将数据位配置为 8, 停止位配置为 2, 然后打开串口准备接收数据。

EVB 端,输入'D'命令,串口调试助手收到 8 字节的数据均正确;随后使用串口调试助手 发送 8 字节数据, 从 EVB 端的 Log 可以看到也有准确接收到。

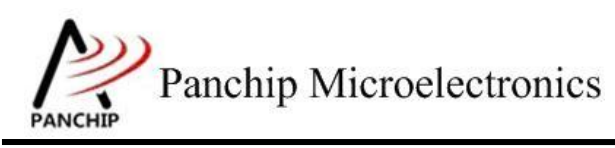

# **PAN1080 HAL UART Sample**

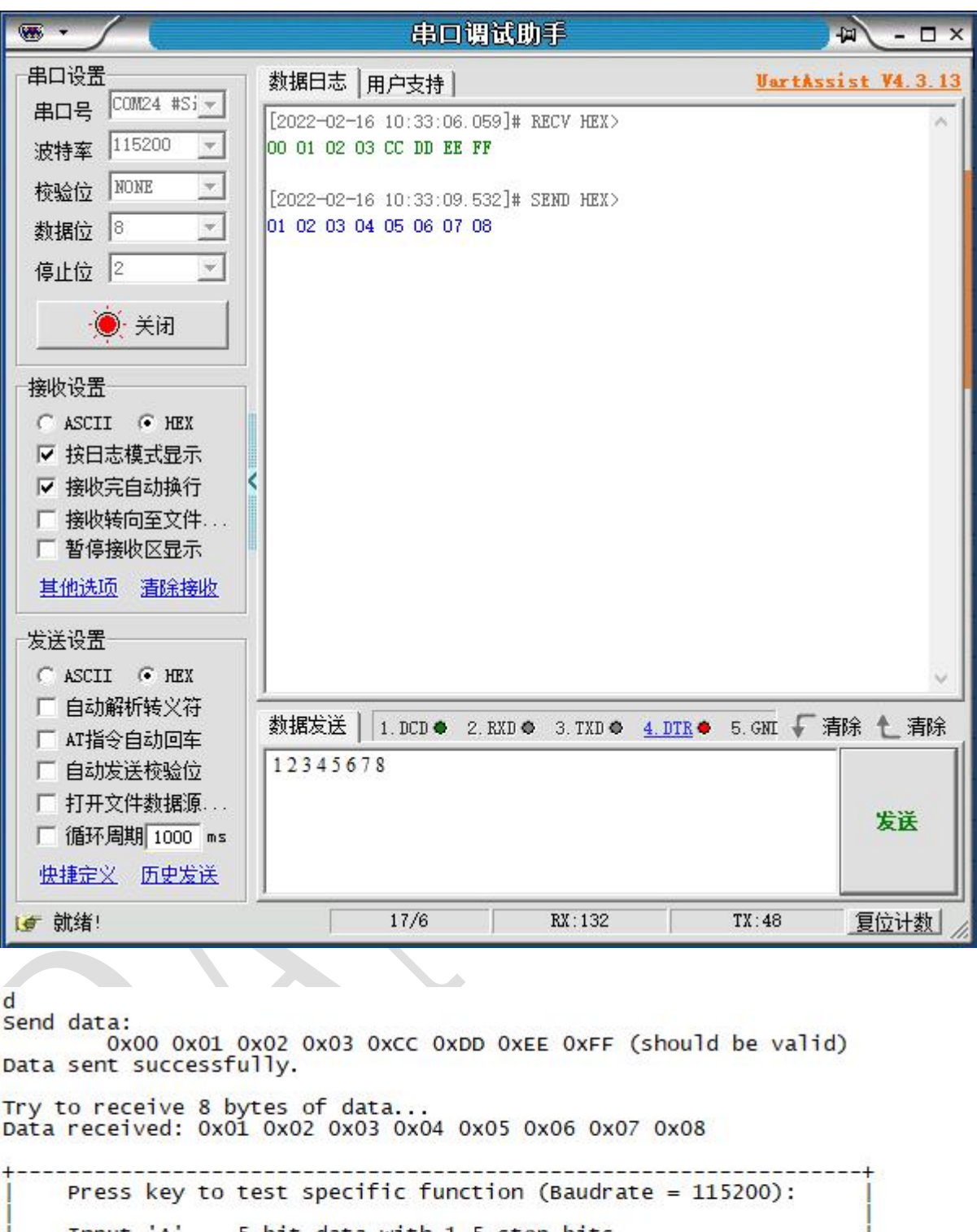

Input 'A' 5-bit data with 1.5 stop bits.<br>Input 'B' 6-bit data with 2 stop bits.<br>Input 'C' 7-bit data with 2 stop bits.<br>Input 'D' 8-bit data with 2 stop bits.<br>Press ESC key to back to the top level case list.

## 测试分析:

PC 端发送的 8 个字节, 而 8-bit 的数据格式能够 cover 到所有情况, 因此 EVB 端准确接收

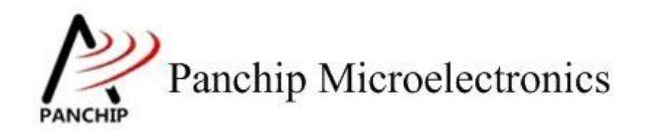

到,符合预期;

<span id="page-16-0"></span>然后 EVB 端发送 8 字节数据, PC 端也准确接收到, 符合预期。

## **2.4.3** 奇偶校验 **UART\_ParityCheckTestCase2();**

## 在主菜单下,输入'**2**'命令 进入 **Subcase** 菜单:

Press key to test specific function (Baudrate =  $115200$ ): 8-bit data with ODD parity check. Input 'A  $Input 'B'$ 8-bit data with EVEN parity check. Input 'C' 8-bit data with MARK parity check.<br>8-bit data with SPACE parity check. Press ESC key to back to the top level case list.

#### **2.4.3.1** 奇校验(**ODD**)

### <span id="page-16-1"></span>测试目的:

验证奇校验功能是否正常。

#### 测试预期:

开启奇校验的情况下,能够准确收发数据。

#### 测试现象:

PC 端,串口调试助手先将校验位设置为ODD(奇校验),然后打开串口准备接收数据。

EVB 端,输入'A'命令,串口调试助手收到 8 字节的数据均正确;随后使用串口调试助手 发送 8 字节数据, 从 EVB 端的 Log 可以看到也有准确接收到, 且 Error Flag (从 LSR 中获取) 均为 No Error。

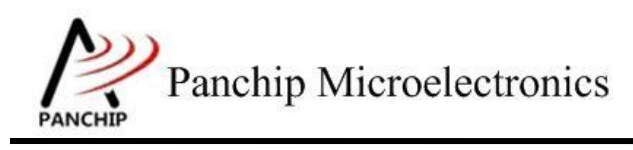

# **PAN1080 HAL UART Sample**

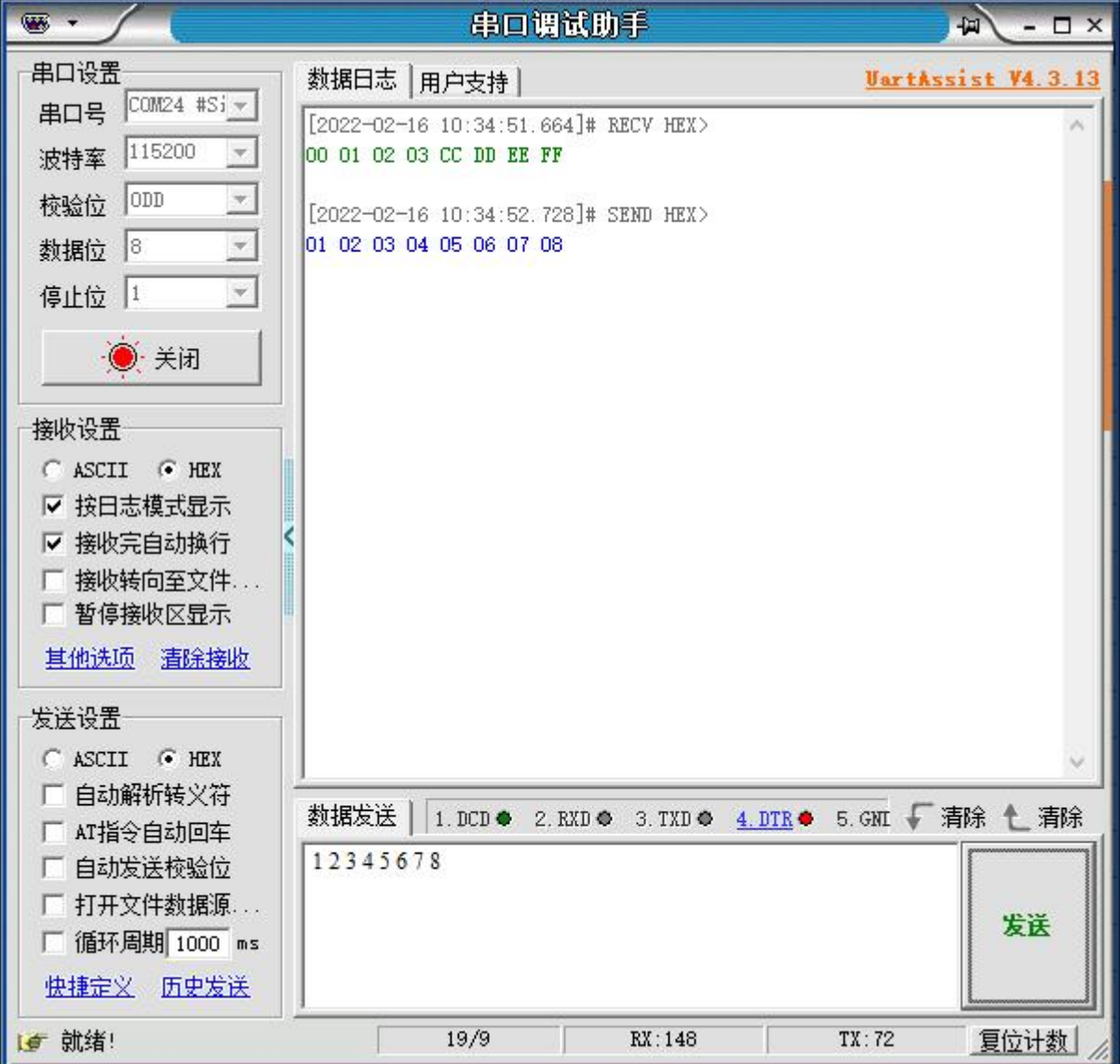

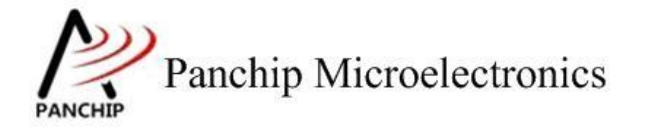

**PAN1080 HAL UART Sample**

```
a
Send data:
           0x00 0x01 0x02 0x03 0xCC 0xDD 0xEE 0xFF
Data sent successfully.
Try to receive 8 bytes of data...<br>Data: 0x01, Error Flag: | No Erro<br>Data: 0x02, Error Flag: | No Erro<br>Data: 0x03, Error Flag: | No Erro
                                     No Frror
                                      No Error
                                     No Error
Data: 0x04, Error Flag:
                                     No Error
Data: 0x04, Error Flag:<br>Data: 0x06, Error Flag:<br>Data: 0x07, Error Flag:
                                     No Error
                                     No Error
                                     No Error
Data: 0x08, Error Flag: |
                                     No Error
       Press key to test specific function (Baudrate = 115200):
       Input 'A'
                          8-bit data with ODD
                                                          parity check.
                          8-bit data with EVEN
                                                          parity check.
       Input 'C'
                          8-bit data with MARK parity check.<br>8-bit data with SPACE parity check.
       Input 'D'
       Press ESC key to back to the top level case list.
```
#### 测试分析:

<span id="page-18-0"></span>PC 端与 EVB 端均开启奇校验, 互相收发数据均正常, 符合预期。

#### **2.4.3.2** 偶校验(**EVEN**)

#### 测试目的:

验证偶校验功能是否正常。

#### 测试预期:

开启偶校验的情况下,能够准确收发数据。

#### 测试现象:

PC 端,串口调试助手先将校验位设置为 EVEN(偶校验),然后打开串口准备接收数据。

EVB 端, 输入'B'命令, 串口调试助手收到 8 字节的数据均正确; 随后使用串口调试助手 发送 8 字节数据, 从 EVB 端的 Log 可以看到也有准确接收到, 且 Error Flag (从 LSR 中获取) 均为 No Error。

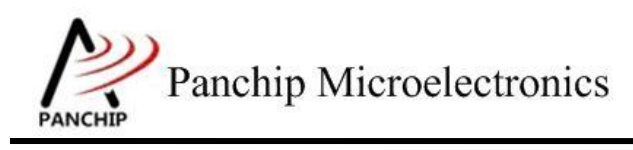

# **PAN1080 HAL UART Sample**

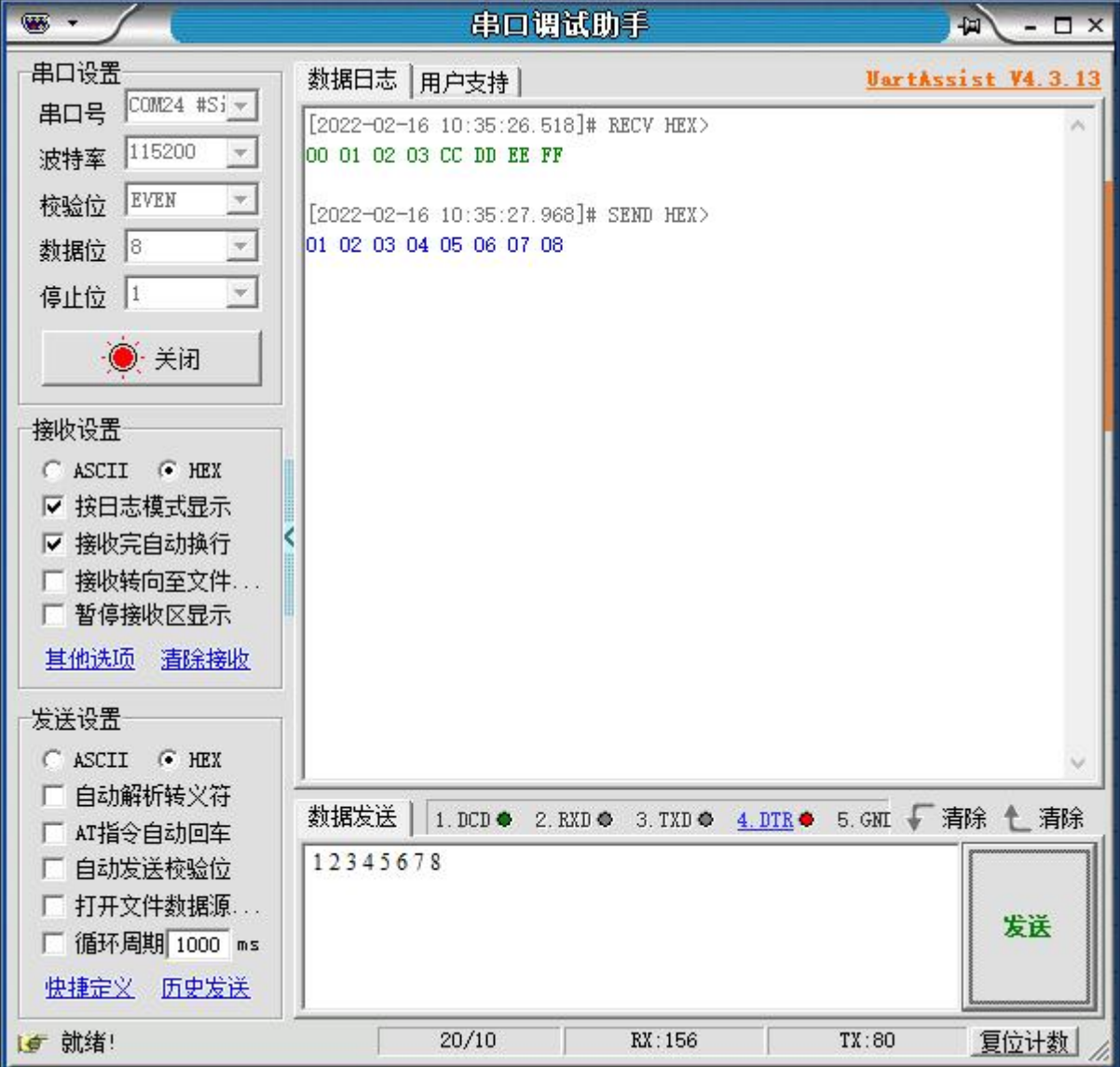

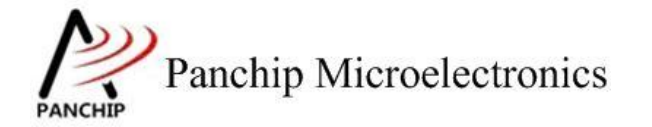

**PAN1080 HAL UART Sample**

```
\mathbf{b}Send data:
            0x00 0x01 0x02 0x03 0xCC 0xDD 0xEE 0xFF
Data sent successfully.
Try to receive 8 bytes of data...<br>Data: 0x01, Error Flag: | No Erro
                                      No Error
Data: 0x02, Error Flag:<br>Data: 0x03, Error Flag:
                                      No Error
                                      No Error
Data: 0x04, Error Flag:
                                      No Error
Data: 0x05, Error Flag:
                                      No Error
Data: 0x06, Error Flag:<br>Data: 0x07, Error Flag: |<br>Data: 0x07, Error Flag: |
                                      No Error
                                      No Error
                                     No Error
       Press key to test specific function (Baudrate = 115200):
       Input 'A'<br>Input 'B'
                           8-bit data with ODD
                                                           parity check.
                          8-bit data with EVEN parity check.<br>8-bit data with MARK parity check.<br>8-bit data with SPACE parity check.
       Input
                CInput
       Input 'D'
       Press ESC key to back to the top level case list.
```
#### 测试分析:

<span id="page-20-0"></span>PC 端与 EVB 端均开启偶校验,互相收发数据均正常,符合预期。

#### **2.4.3.3 =1** 校验(**MARK**)

#### 测试目的:

验证固定奇校验功能是否正常。

#### 测试预期:

开启固定奇校验的情况下,能够准确收发数据。

#### 测试现象:

PC 端,串口调试助手先将校验位设置为 MARK(固定奇校验,=1 校验),然后打开串口准 备接收数据。

EVB 端,输入'C'命令,串口调试助手收到 8 字节的数据均正确;随后使用串口调试助手 发送 8 字节数据, 从 EVB 端的 Log 可以看到也有准确接收到, 且 Error Flag (从 LSR 中获取) 均为 No Error。

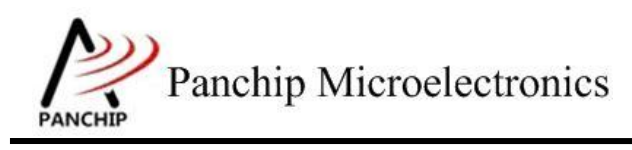

# **PAN1080 HAL UART Sample**

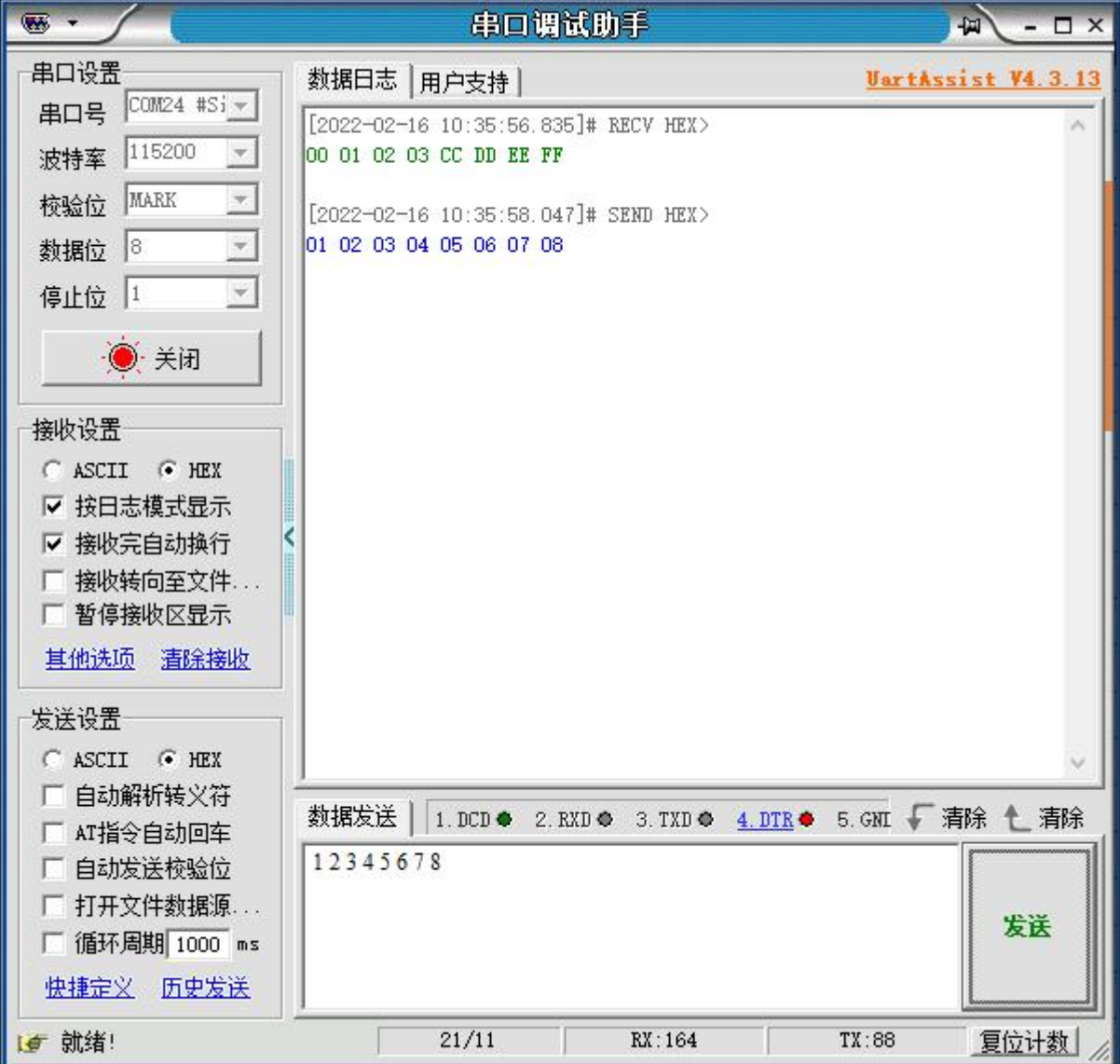

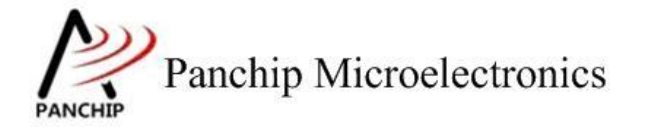

**PAN1080 HAL UART Sample**

```
\overline{C}Send data:
           0x00 0x01 0x02 0x03 0xCC 0xDD 0xEE 0xFF
Data sent successfully.
Try to receive 8 bytes of data...<br>Data: 0x01, Error Flag: | No Erro<br>Data: 0x02, Error Flag: | No Erro<br>Data: 0x03, Error Flag: | No Erro
                                     No Frror
                                     No Error
                                    No Error
                                    No Error
Data: 0x04, Error Flag:
Data: 0x04, Error Flag:<br>Data: 0x06, Error Flag:<br>Data: 0x07, Error Flag:
                                    No Error
                                    No Error
                                    No Error
Data: 0x08, Error Flag: |
                                    No Error
       Press key to test specific function (Baudrate = 115200):
       Input<br>Input<br>B
                         8-bit data with ODD
                                                        parity check.
                         8-bit data with EVEN
                                                        parity check.
               \cdot \frac{1}{C}8-bit data with MARK parity check.
       Input
       Input 'D'
                         8-bit data with SPACE parity check.
       Press ESC key to back to the top level case list.
```
#### 测试分析:

<span id="page-22-0"></span>PC 端与 EVB 端均开启固定奇校验,互相收发数据均正常,符合预期。

#### **2.4.3.4 =0** 校验(**SPACE**)

#### 测试目的:

验证固定偶校验功能是否正常。

#### 测试预期:

开启固定偶校验的情况下,能够准确收发数据。

#### 测试现象:

PC 端,串口调试助手先将校验位设置为 SPACE (固定偶校验,=0 校验),然后打开串口准 备接收数据。

EVB 端,输入'D'命令,串口调试助手收到 8 字节的数据均正确;随后使用串口调试助手 发送 8 字节数据, 从 EVB 端的 Log 可以看到也有准确接收到, 且 Error Flag (从 LSR 中获取) 均为 No Error。

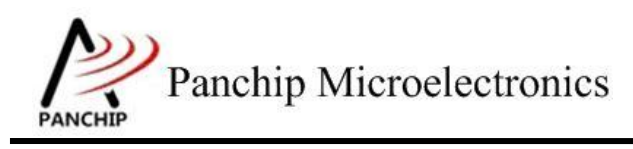

# **PAN1080 HAL UART Sample**

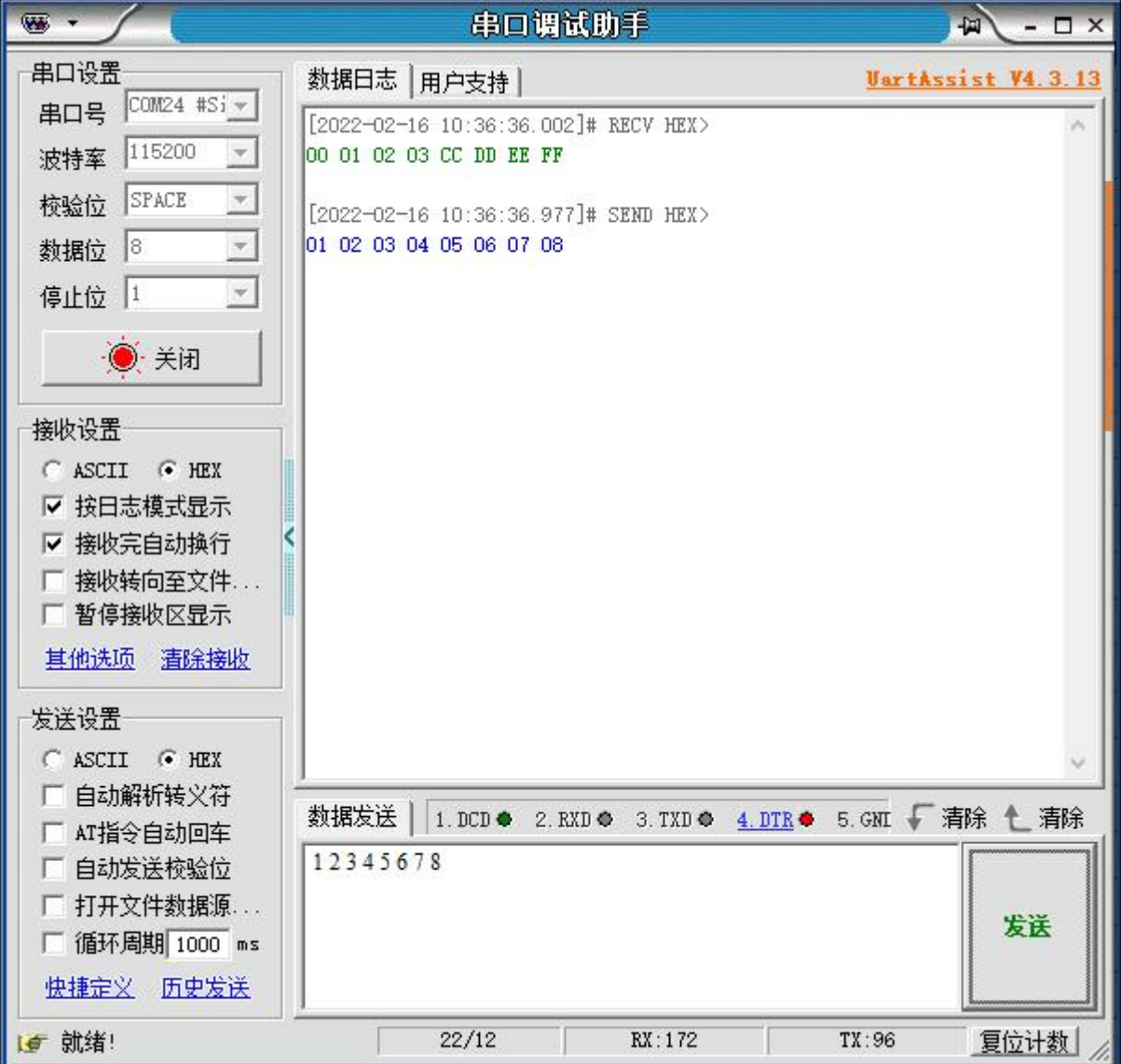

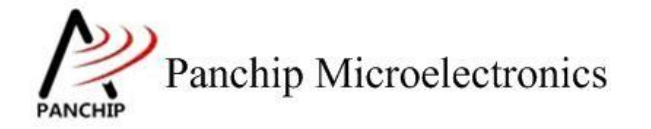

**PAN1080 HAL UART Sample**

```
d
Send data:
         0x00 0x01 0x02 0x03 0xCC 0xDD 0xEE 0xFF
Data sent successfully.
Try to receive 8 bytes of data...
Data: 0x01, Error Flag:
                               No Error
Data: 0x02, Error Flag:<br>Data: 0x03, Error Flag:
                               No Error
                               No Error
Data: 0x04, Error Flag:
                               No Error
Data: 0x05, Error Flag:
                               No Error
Data: 0x06, Error Flag:<br>Data: 0x07, Error Flag:
                               No Error
                               No Error
Data: 0x08, Error Flag: |
                               No Error
      Press key to test specific function (Baudrate = 115200):
     Input<br>Input<br>B
                     8-bit data with ODD
                                                parity check.
                     8-bit data with EVEN<br>8-bit data with MARK
                                                parity check.
            \cdot \cdotparity check.
      Input
      Input 'D'
                     8-bit data with SPACE parity check.
      Press ESC key to back to the top level case list.
```
#### 测试分析:

<span id="page-24-0"></span>PC 端与 EVB 端均开启固定偶校验,互相收发数据均正常, 符合预期。

#### **2.4.3.5** 校验错误演示

#### 测试目的:

故意造出 Parity Bit(校验位)错误的情况,确认 EVB 的 UART 是否能够正确识别奇偶校验 错误的情况。

#### 测试预期:

PC 端发送具有错误校验位的数据, EVB 能够接收并识别到校验错误。

EVB 端发送具有错误校验位的数据,PC 端能够接收并识别到校验错误。

#### 测试现象:

PC端,串口调试助手先将校验位设置为ODD(奇校验),然后打开串口准备接收数据;EVB 端,输入'B'命令,进入 EVEN(偶校验)收发流程,这样对 PC 和 EVB 端来说,接收到的数 据的校验位均是错的。

现象是, PC 端串口调试助手收到 8 字节的数据均正确; 随后使用串口调试助手发送 8 字节 数据, 从 EVB 端的 Log 可以看到也有准确接收到, Error Flag 显示有奇偶校验错误。

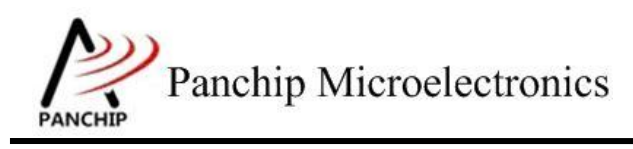

# **PAN1080 HAL UART Sample**

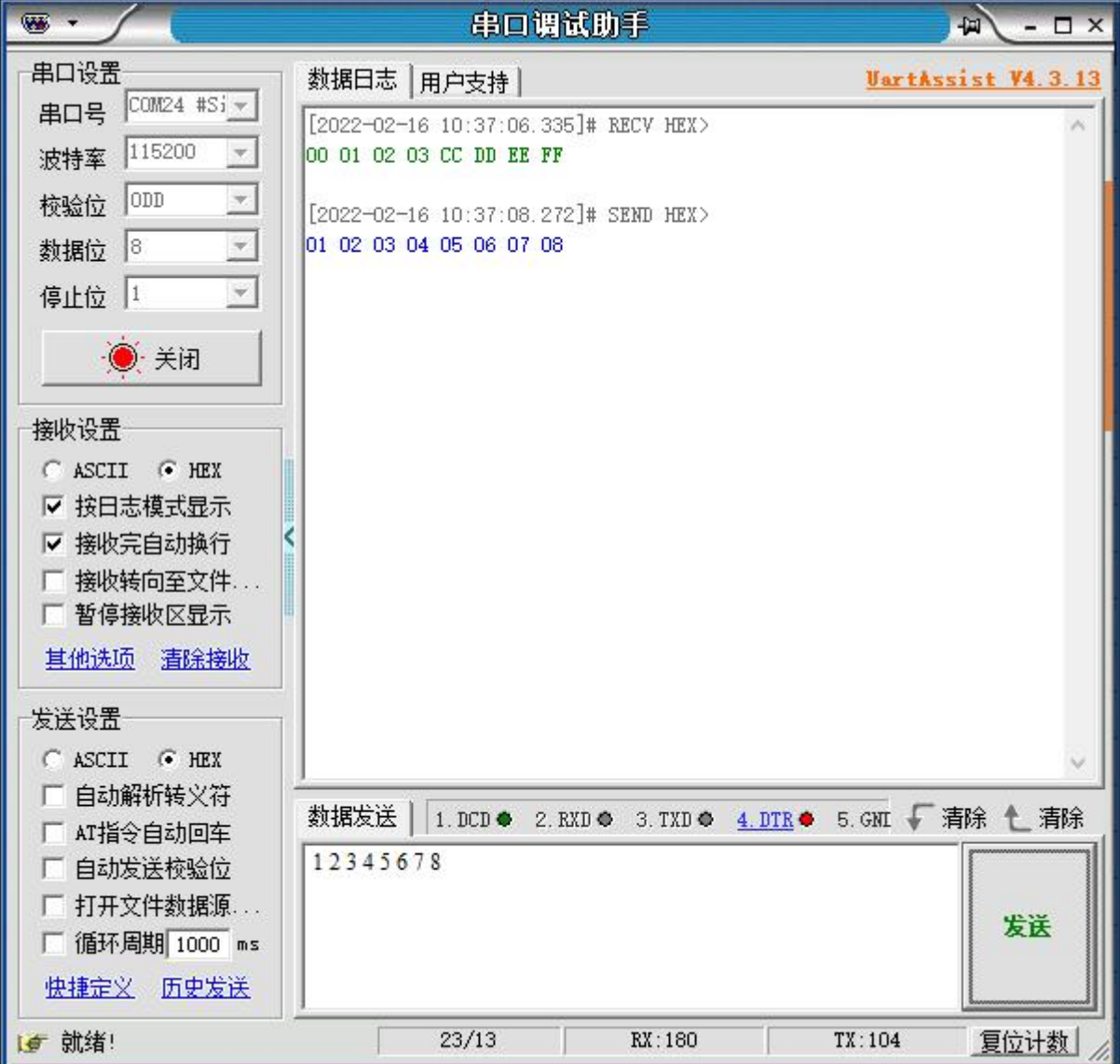

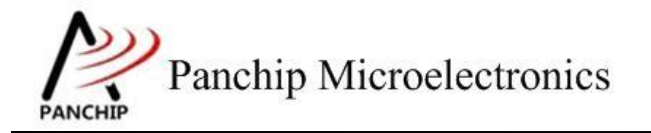

**PAN1080 HAL UART Sample**

```
\mathbf bSend data:
          0x00 0x01 0x02 0x03 0xCC 0xDD 0xEE 0xFF
Data sent successfully.
Try to receive 8 bytes of data...
Data: 0x01, Error Flag:
                                 Parity Error
Data: 0x02, Error Flag:
                                 Parity Error
Data: 0x03, Error Flag:<br>Data: 0x04, Error Flag:
                                 Parity Error
                                 Parity Error
Data: 0x05, Error Flag:
                                 Parity Error
Data: 0x06, Error Flag:
                                 Parity Error
Data: 0x07, Error Flag: | Parity Error<br>Data: 0x08, Error Flag: | Parity Error
      Press key to test specific function (Baudrate = 115200):
      Input 'A'
                      8-bit data with ODD
                                                   parity check.
      mput 'B'<br>
Input 'C'<br>
Input 'D'
                       8-bit data with EVEN
                                                  parity check.
                      8-bit data with MARK parity check.<br>8-bit data with SPACE parity check.
      Press ESC key to back to the top level case list.
```
#### 测试分析:

从现象来看,PC 端串口调试助手是准确收到 EVB 发来的数据,但由于串口助手没有显示奇 偶校验错误的功能,因此无法判断奇偶校验错误,这是符合预期的;随后使用串口调试助手发送 数据, EVB 端也准确接收到, 但 Error Flag (从 LSR 中获取)显示有奇偶校验错误, 也符合预期。

### **2.4.4** 波特率修改 **UART\_BaudrateTestCase3();**

<span id="page-26-0"></span>在主菜单下,输入'**3**'命令 进入 **Subcase** 菜单:

Press key to test specific function: 8-bit data under 9600<br>8-bit data under 115200<br>8-bit data under 345600 Input 'A'<br>Input 'B'<br>Input 'C' baudrate. baudrate. baudrate. Input 'D' 8-bit data under 1M baudrate. Thput E 8-bit data under 2M baudrate.<br>8-bit data under customized baudrate. Press ESC key to back to the top level case list.

#### **2.4.4.1** 波特率 **9600**

#### <span id="page-26-1"></span>测试目的:

验证 9600 波特率下是否工作正常。

#### 测试预期:

9600 波特率下能够准确收发数据。

#### 测试现象:

PC 端, 串口调试助手先将波特率设置为 9600, 然后打开串口准备接收数据。

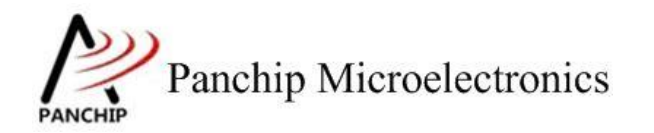

# **PAN1080 HAL UART Sample**

EVB 端,输入'A'命令,串口调试助手收到 8 字节的数据均正确; 随后使用串口调试助手 发送 8 字节数据, 从 EVB 端的 Log 可以看到也有准确接收到。

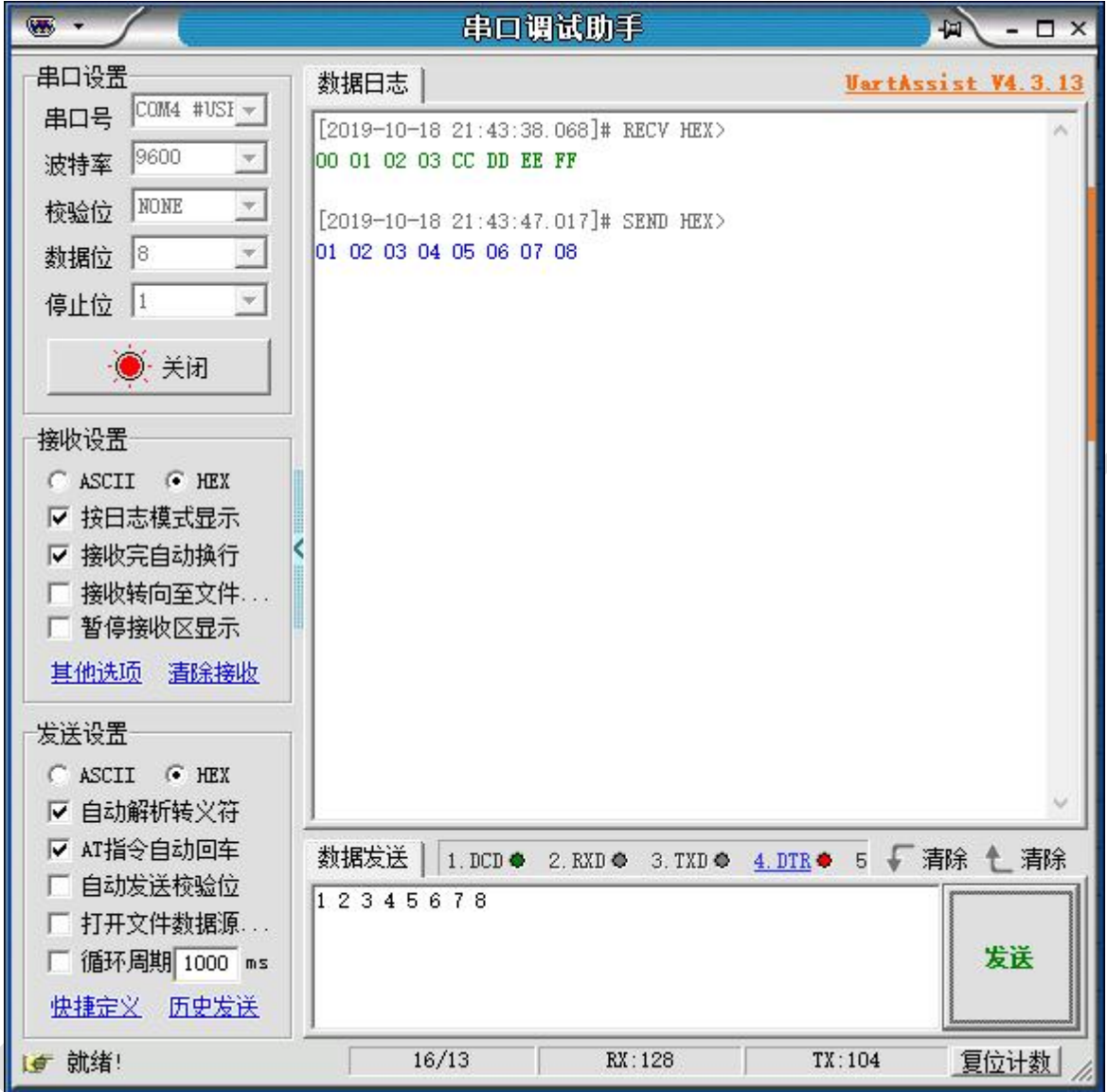

a Send data: 0x00 0x01 0x02 0x03 0xCC 0xDD 0xEE 0xFF Data sent successfully. Try to receive 8 bytes of data...<br>Data received: 0x01 0x02 0x03 0x04 0x05 0x06 0x07 0x08 -----------Press key to test specific function: Input 'A' 8-bit data under 9600 baudrate. 8-bit data under 115200<br>8-bit data under 345600<br>8-bit data under 1M baudrate. baudrate. baudrate. Input E' 8-bit data under 2M baudrate. Input 'F' 8-bit data under customized baudrate. Press ESC key to back to the top level case list.

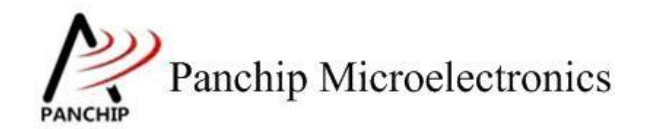

#### 测试分析:

<span id="page-28-0"></span>PC 端与 EVB 端互相收发数据均正常,符合预期。

### **2.4.4.2** 波特率 **115200**

## 测试目的:

验证 115200 波特率下是否工作正常。

#### 测试预期:

115200 波特率下能够准确收发数据。

#### 测试现象:

PC 端, 串口调试助手先将波特率设置为 115200, 然后打开串口准备接收数据。

EVB 端,输入'B'命令,串口调试助手收到 8 字节的数据均正确;随后使用串口调试助手 发送 8 字节数据, 从 EVB 端的 Log 可以看到也有准确接收到。

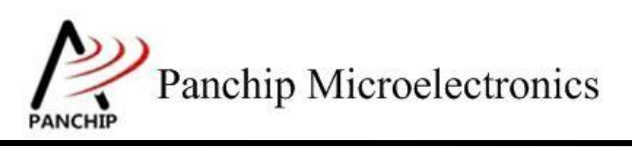

# **PAN1080 HAL UART Sample**

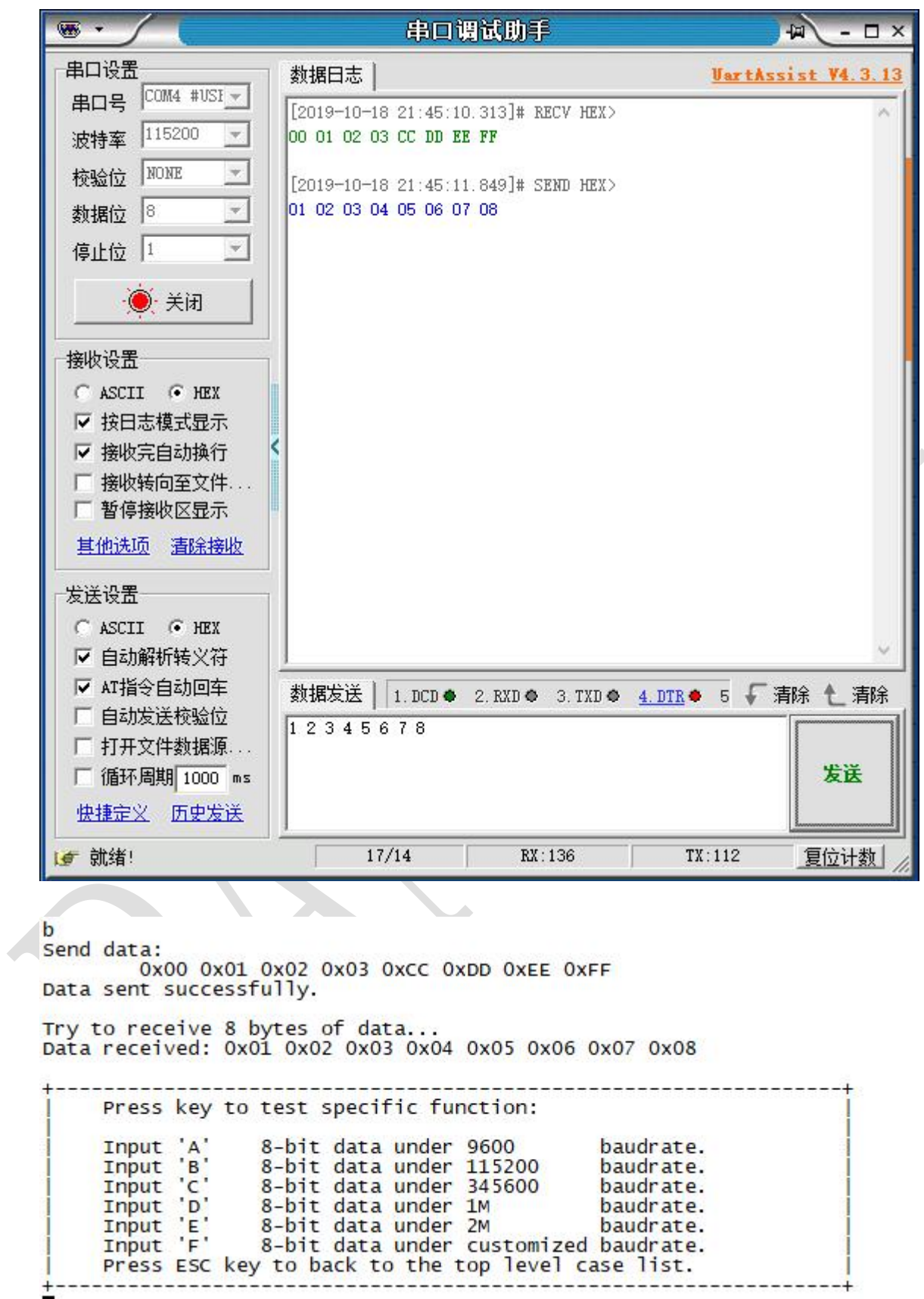

测试分析:

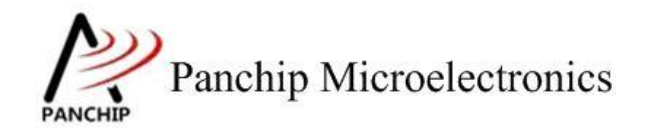

<span id="page-30-0"></span>PC 端与 EVB 端互相收发数据均正常,符合预期。

### **2.4.4.3** 波特率 **345600**

## 测试目的:

验证 345600 波特率下是否工作正常。

### 测试预期:

345600 波特率下能够准确收发数据。

#### 测试现象:

PC 端, 串口调试助手先将波特率设置为 345600, 然后打开串口准备接收数据。

EVB 端,输入'C'命令,串口调试助手收到 8 字节的数据均正确;随后使用串口调试助手 发送 8 字节数据, 从 EVB 端的 Log 可以看到也有准确接收到。

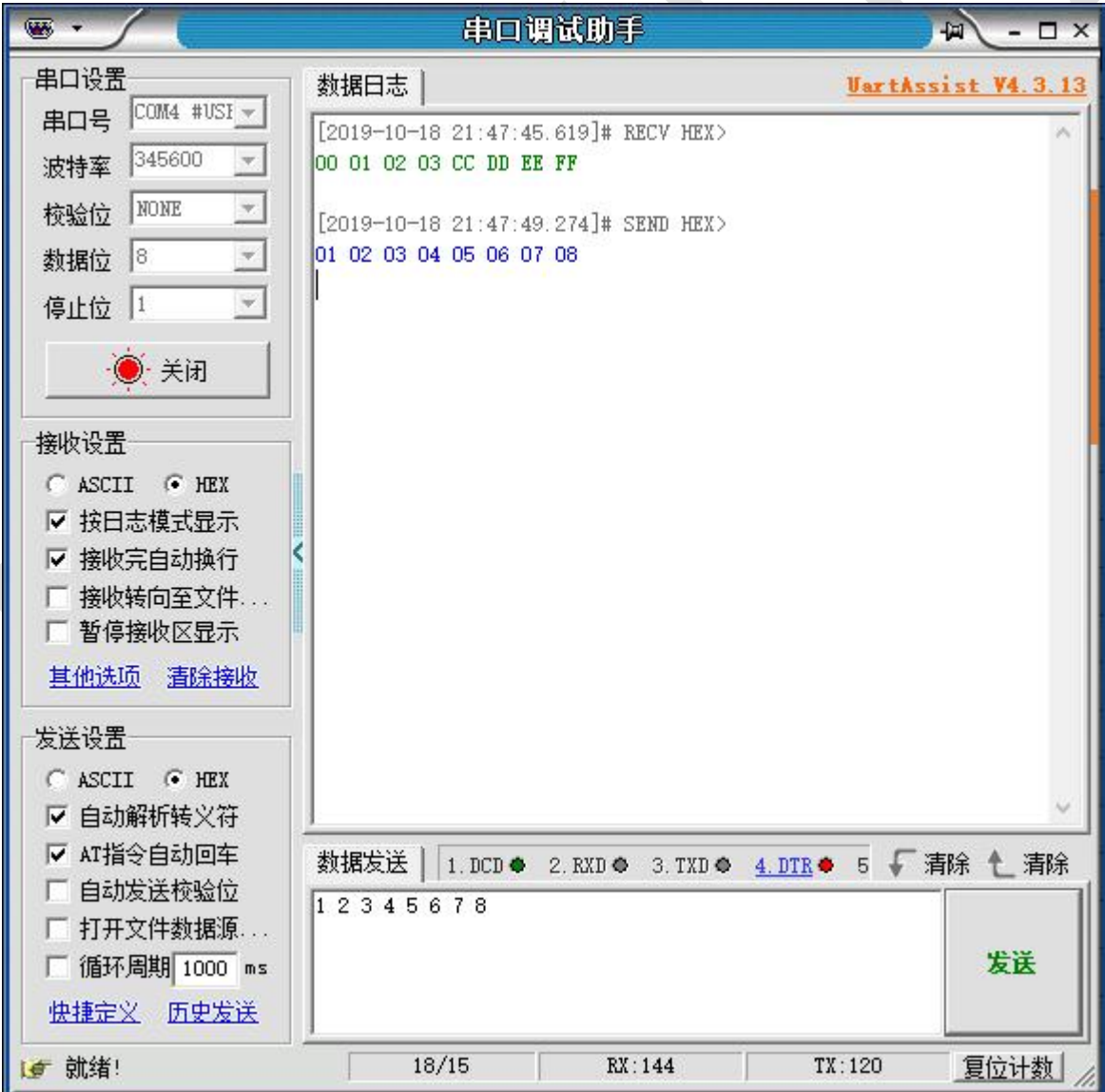

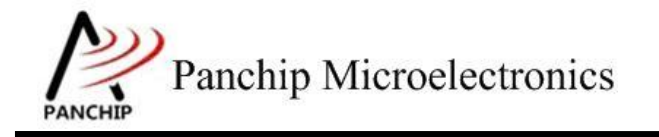

# **PAN1080 HAL UART Sample**

 $\overline{C}$ Send data: 0x00 0x01 0x02 0x03 0xCC 0xDD 0xEE 0xFF Data sent successfully. Try to receive 8 bytes of data...<br>Data received: 0x01 0x02 0x03 0x04 0x05 0x06 0x07 0x08 Press key to test specific function: Input<br>
Input<br>
Input<br>
C 8-bit data under 9600<br>8-bit data under 115200<br>8-bit data under 345600 baudrate. baudrate. baudrate. Input 'D' 8-bit data under 1M baudrate. Thput E<br>Thput F Input 'E' 8-bit data under 2M baudrate.<br>
Input 'F' 8-bit data under customized baudrate.<br>
Press ESC key to back to the top level case list.

#### 测试分析:

<span id="page-31-0"></span>PC 端与 EVB 端互相收发数据均正常,符合预期。

#### **2.4.4.4** 波特率 **1M**

### 测试目的:

验证 1M 波特率下是否工作正常。

#### 测试预期:

1M 波特率下能够准确收发数据。

#### 测试现象:

PC 端,串口调试助手先将波特率设置为 1M, 然后打开串口准备接收数据。

EVB 端,输入'D'命令,串口调试助手收到 8 字节的数据均正确;随后使用串口调试助手 发送 8 字节数据, 从 EVB 端的 Log 可以看到也有准确接收到。

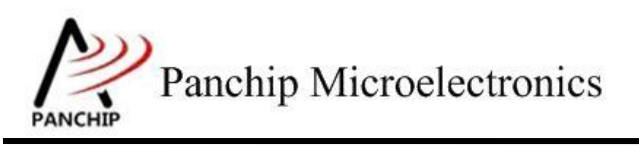

# **PAN1080 HAL UART Sample**

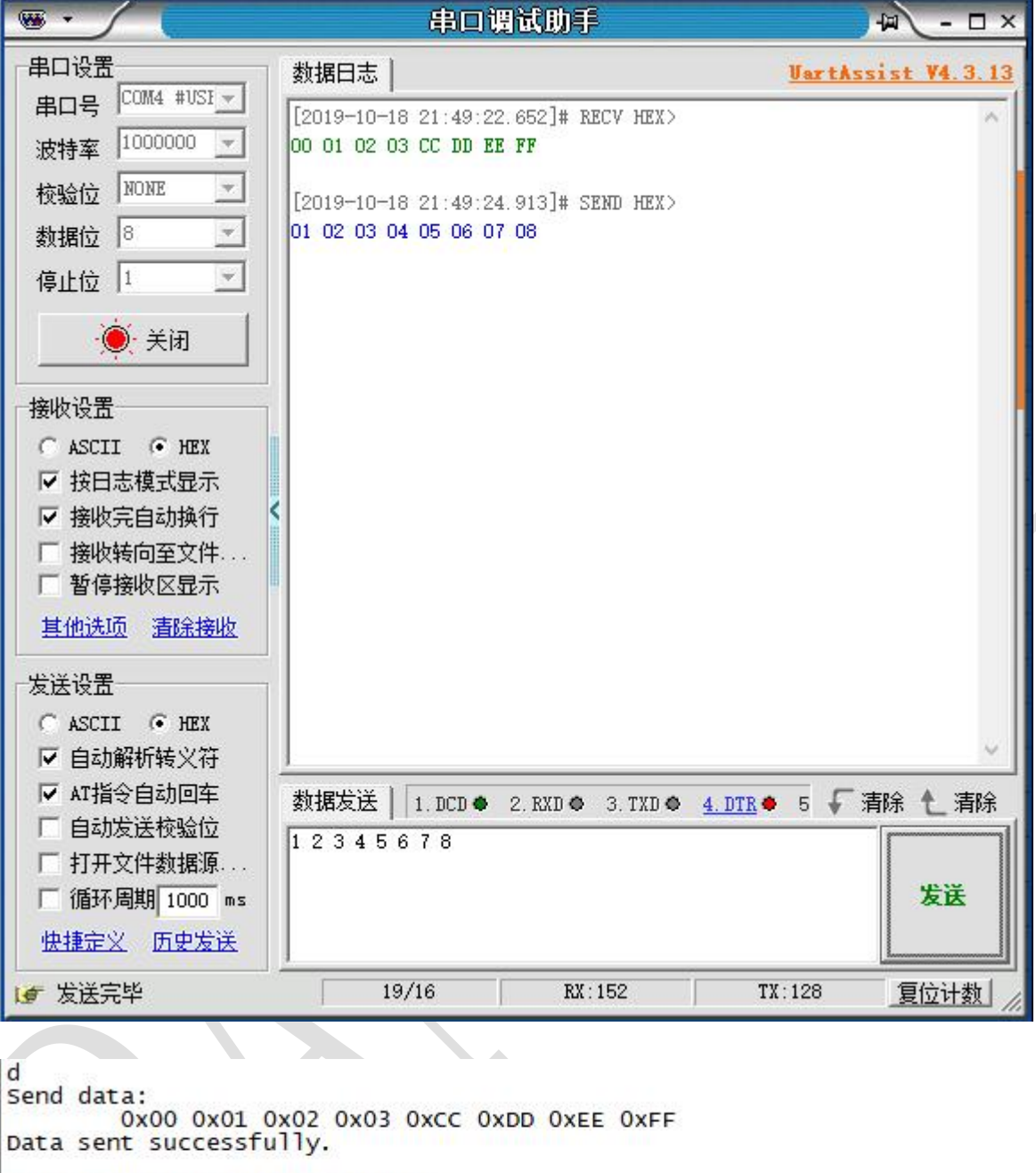

Try to receive 8 bytes of data...<br>Data received: 0x01 0x02 0x03 0x04 0x05 0x06 0x07 0x08 ------------------------Press key to test specific function: 1991 The Theorem School (1991) Handle Haven Chapter in the U.S. of the U.S. of the U.S. of the U.S. of the U.S. of the U.S. of the U.S. of the U.S. of the U.S. of the U.S. of the U.S. of the U.S. of the U.S. of the U.S. of

测试分析:

PC 端与 EVB 端互相收发数据均正常,符合预期。

注意:当使用 USB 转串口板与 PC 通信时,某些品牌的转板可能无法支持非标准波特率(1M、 2M 等)通信。

## **2.4.4.5** 波特率 **2M**

### <span id="page-33-0"></span>测试目的:

验证 2M 波特率下是否工作正常。

### 测试预期:

2M 波特率下能够准确收发数据。

### 测试现象:

PC 端, 串口调试助手先将波特率设置为 2M, 然后打开串口准备接收数据。

EVB 端,输入'E'命令,串口调试助手收到 8 字节的数据均正确;随后使用串口调试助手 发送 8 字节数据, 从 EVB 端的 Log 可以看到也有准确接收到。

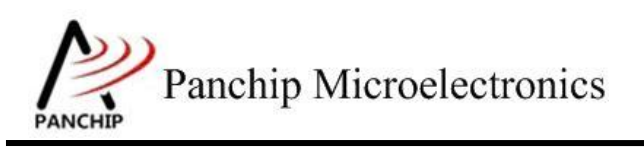

# **PAN1080 HAL UART Sample**

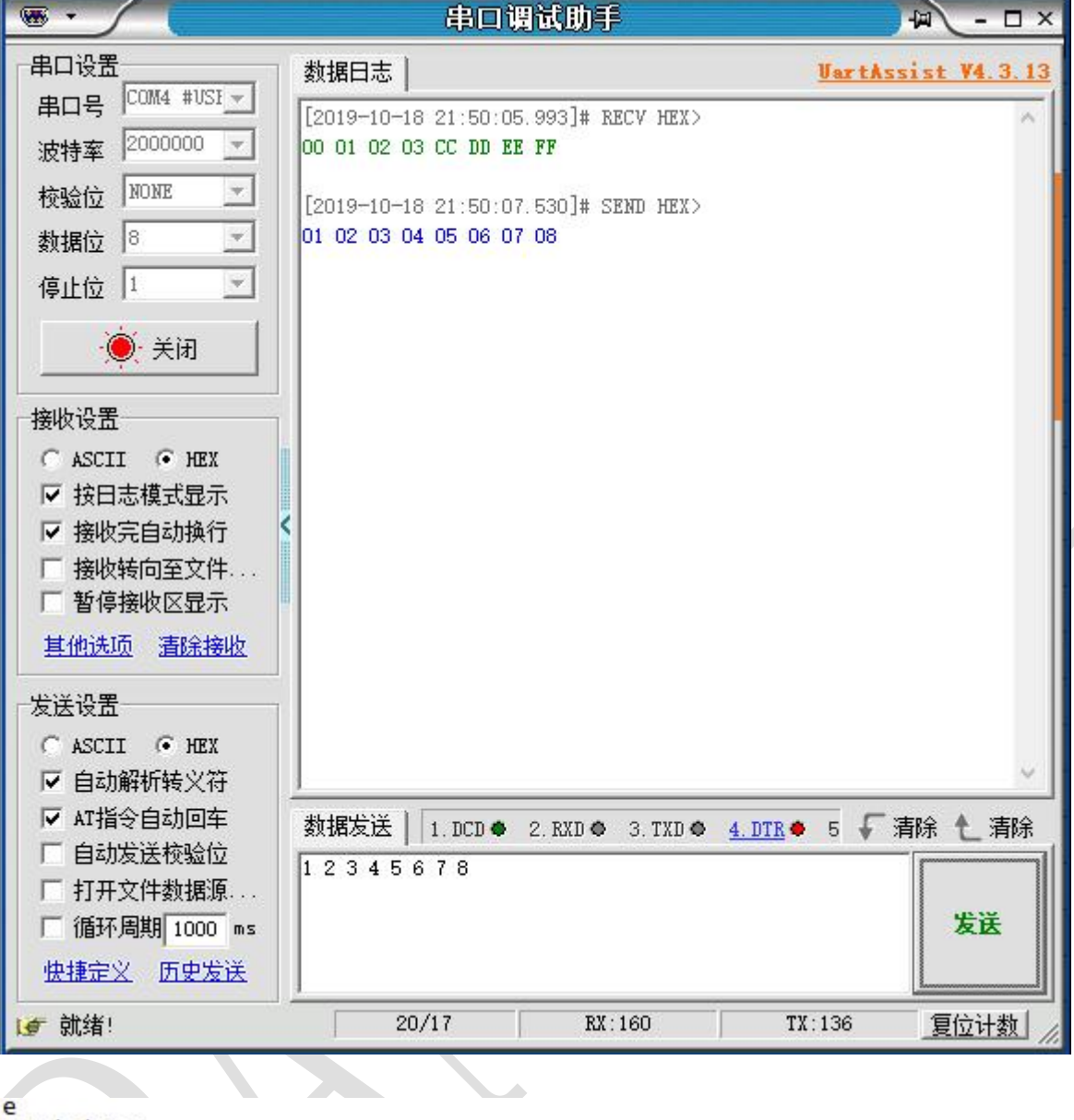

Send data: 0x00 0x01 0x02 0x03 0xCC 0xDD 0xEE 0xFF Data sent successfully.

Try to receive 8 bytes of data...<br>Data received: 0x01 0x02 0x03 0x04 0x05 0x06 0x07 0x08

Press key to test specific function: Input 'A' 8-bit data under 9600 baudrate.<br>
Input 'B' 8-bit data under 115200 baudrate.<br>
Input 'C' 8-bit data under 345600 baudrate.<br>
Input 'D' 8-bit data under 1M baudrate.<br>
Input 'E' 8-bit data under 2M baudrate.<br>
Input ' 

测试分析:

PC 端与 EVB 端互相收发数据均正常,符合预期。

注意:当使用 USB 转串口板与 PC 通信时,某些品牌的转板可能无法支持非标准波特率(1M、 2M 等) 通信。

#### **2.4.4.6** 波特率随意指定

#### <span id="page-35-0"></span>测试目的:

验证自定义波特率是否工作正常。

#### 测试预期:

自定义波特率下能够准确收发数据。

#### 测试现象:

PC 端,串口调试助手先将波特率设置为一个自定义值,如 500000,然后打开串口准备接收 数据。

EVB 端,输入'F'命令,按照提示再输入'500000'并回车,此时串口调试助手收到 8 字 节的数据,检查发现均正确;随后使用串口调试助手发送 8 字节数据,从 EVB 端的 Log 可以看 到也有准确接收到。

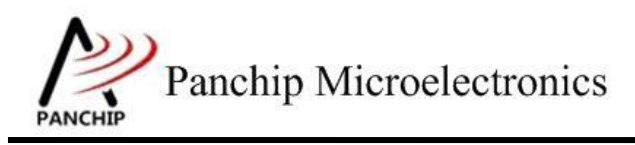

# **PAN1080 HAL UART Sample**

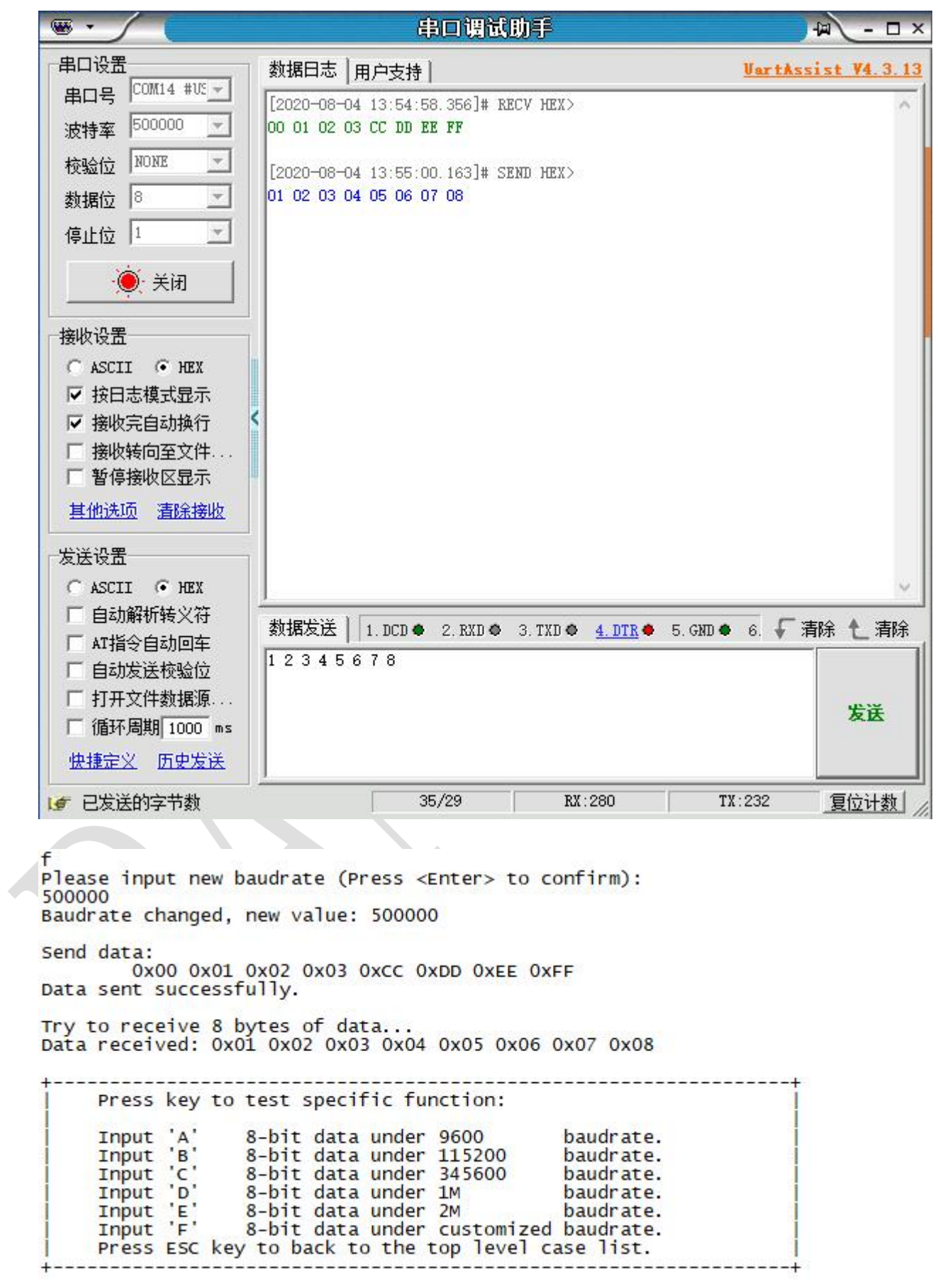

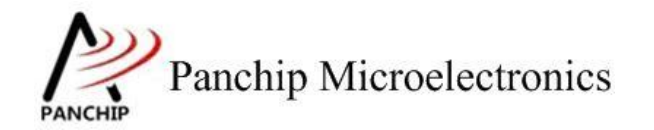

## 测试分析:

PC 端与 EVB 端互相收发数据均正常,符合预期。

注意:当使用 USB 转串口板与 PC 通信时,某些品牌的转板可能无法支持非标准波特率(1M、 2M 等)通信。

**2.4.5 Polling send and receive data UART\_TX\_Rx\_Polling\_TestCase4();**

<span id="page-37-0"></span>在主菜单下,输入'**4**'命令 进入 **Subcase** 菜单:

Press key to test specific function: < Baudrate=115200, Parity=0DD, DataBits=8, StopBits=1 > Input 'A' Send data Input 'B' Prepare to receive data. Press ESC key to back to the top level case list.

## **2.4.5.1 Polling send HAL\_UART\_SendData()**

## <span id="page-37-1"></span>测试目的:

验证 Polling 模式下,发数据是否正常。

## 测试预期:

收数据正常。

## 测试现象:

EVB 端,输入 'A'命令,发送三组 0-9 的 ascii 码值, 值如代码段数组所示。

PC 端,串口调试助手接收 3 组 0-9, 串口工具已转义为三组 0-9 的 30 个数值。

Press key to test specific function: < Baudrate=115200, Parity=0DD, DataBits=8, StopBits=1 > Input 'A' Send data. Input 'B' Prepare to receive data. Press ESC key to back to the top level case list.

0123456789012345678901234567890123456789

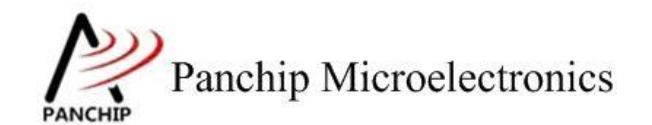

### 测试分析:

<span id="page-38-0"></span>PC 端准确接收到,符合预期。

#### **2.4.5.2 Polling receive HAL\_UART\_ReceiveData()**

### 测试目的:

验证 Polling 模式下,收数据是否正常。

#### 测试预期:

发数据正常。

#### 测试现象:

EVB 端, 输入'B'命令, 等待接受数据。

PC 端, 串口调试助手打开串口发送数据。以 16 进制发送如下 256 个数据:

 01 02 03 04 05 06 07 08 09 0A 0B 0C 0D 0E 0F 11 12 13 14 15 16 17 18 19 1A 1B 1C 1D 1E 1F 21 22 23 24 25 26 27 28 29 2A 2B 2C 2D 2E 2F 31 32 33 34 35 36 37 38 39 3A 3B 3C 3D 3E 3F 41 42 43 44 45 46 47 48 49 4A 4B 4C 4D 4E 4F 51 52 53 54 55 56 57 58 59 5A 5B 5C 5D 5E 5F 61 62 63 64 65 66 67 68 69 6A 6B 6C 6D 6E 6F 71 72 73 74 75 76 77 78 79 7A 7B 7C 7D 7E 7F 81 82 83 84 85 86 87 88 89 8A 8B 8C 8D 8E 8F 91 92 93 94 95 96 97 98 99 9A 9B 9C 9D 9E 9F A0 A1 A2 A3 A4 A5 A6 A7 A8 A9 AA AB AC AD AE AF B0 B1 B2 B3 B4 B5 B6 B7 B8 B9 BA BB BC BD BE BF C0 C1 C2 C3 C4 C5 C6 C7 C8 C9 CA CB CC CD CE CF D0 D1 D2 D3 D4 D5 D6 D7 D8 D9 DA DB DC DD DE DF E0 E1 E2 E3 E4 E5 E6 E7 E8 E9 EA EB EC ED EE EF F0 F1 F2 F3 F4 F5 F6 F7 F8 F9 FA FB FC FD FE FF

EVB 端,接收如上数据,并打印。

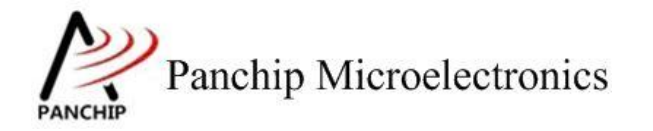

Press key to test specific function: < Baudrate=115200, Parity=ODD, DataBits=8, StopBits=1 > Send data Prepare to receive data. Press ESC key to back to the top level case list.

0x00 0x01 0x02 0x03 0x04 0x05 0x06 0x07 0x08 0x09 0x0a 0x0b 0x0c 0x0d 0x0e 0x0f Ox10 Ox11 Ox12 Ox13 Ox14 Ox15 Ox16 Ox17 Ox18 Ox19 Ox1a Ox1b Ox1c Ox1d Ox1e Ox1f |Ox20 Ox21 Ox22 Ox23 Ox24 Ox25 Ox26 Ox27 Ox28 Ox29 Ox2a Ox2b Ox2c Ox2d Ox2e Ox2f 0x30 0x31 0x32 0x33 0x34 0x35 0x36 0x37 0x38 0x39 0x3a 0x3b 0x3c 0x3d 0x3e 0x3f |Ox40 Ox41 Ox42 Ox43 Ox44 Ox45 Ox46 Ox47 Ox48 Ox49 Ox4a Ox4b Ox4c Ox4d Ox4e Ox4f 0x50 0x51 0x52 0x53 0x54 0x55 0x56 0x57 0x58 0x59 0x5a 0x5b 0x5c 0x5d 0x5e 0x5f Ox60 Ox61 Ox62 Ox63 Ox64 Ox65 Ox66 Ox67 Ox68 Ox69 Ox6a Ox6b Ox6c Ox6d Ox6e Ox6f Ox70 Ox71 Ox72 Ox73 Ox74 Ox75 Ox76 Ox77 Ox78 Ox79 Ox7a Ox7b Ox7c Ox7d Ox7e Ox7f 0x80 0x81 0x82 0x83 0x84 0x85 0x86 0x87 0x88 0x89 0x8a 0x8b 0x8c 0x8d 0x8e 0x8f 0x90 0x91 0x92 0x93 0x94 0x95 0x96 0x97 0x98 0x99 0x9a 0x9b 0x9c 0x9d 0x9e 0x9f OxaO Oxal Oxa2 Oxa3 Oxa4 Oxa5 Oxa6 Oxa7 Oxa8 Oxa9 Oxaa Oxab Oxac Oxad Oxae Oxaf OxbO Oxb1 Oxb2 Oxb3 Oxb4 Oxb5 Oxb6 Oxb7 Oxb8 Oxb9 Oxba Oxbb Oxbc Oxbd Oxbe Oxbf OxeO Oxe1 Oxe2 Oxe3 Oxe4 Oxe5 Oxe6 Oxe7 Oxe8 Oxe9 Oxea Oxeb Oxee Oxed Oxee Oxef |OxdO Oxd1 Oxd2 Oxd3 Oxd4 Oxd5 Oxd6 Oxd7 Oxd8 Oxd9 Oxda Oxdь Oxdc Oxdd Oxde Oxdf OxeO Oxe1 Oxe2 Oxe3 Oxe4 Oxe5 Oxe6 Oxe7 Oxe8 Oxe9 Oxea Oxeb Oxec Oxed Oxee Oxef OxfO Oxf1 Oxf2 Oxf3 Oxf4 Oxf5 Oxf6 Oxf7 Oxf8 Oxf9 Oxfa Oxfb Oxfc Oxfd Oxfe Oxff

测试分析:

<span id="page-39-0"></span>PC 端发送 256 个字节数据, EVB 端准确接收到, 符合预期。

# **2.4.6 Interrupt send and receive data UART\_TX\_Rx\_Interrupt\_TestCase5();**

在主菜单下,输入'**5**'命令 进入 **Subcase** 菜单:

Press key to test specific function:

< Baudrate=115200, Parity=0DD, DataBits=8, StopBits=1 >

Input A Prepare to interrupt send data. Input B Prepare to interrupt receive data. Press ESC key to back to the top level case list.

#### **2.4.6.1 Interrupt send HAL\_UART\_SendData\_INT**

### <span id="page-39-1"></span>测试目的:

验证 Interrupt 模式下,发数据是否正常。

#### 测试预期:

收数据正常。

### 测试现象:

EVB 端,输入'A'命令,发送三组 0-9 的 ascii 码值,值如代码段数组所示。

PC 端, 串口调试助手接收 3 组 0-9, 串口工具已转义为三组 0-9 的 30 个数值。并打印中断

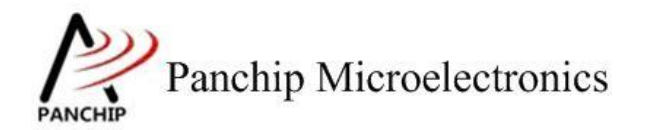

回调 Log。

Press key to test specific function: < Baudrate=115200, Parity=0DD, DataBits=8, StopBits=1 > Input 'A' Prepare to interrupt send data. Input 'B' Prepare to interrupt receive data. Press ESC key to back to the top level case list.

012345678901234567890123456789 Interrupt tx callback

在串口发送数据过程中,NBLK 引脚有电平变化,证明数据是以非阻塞的方式发送。

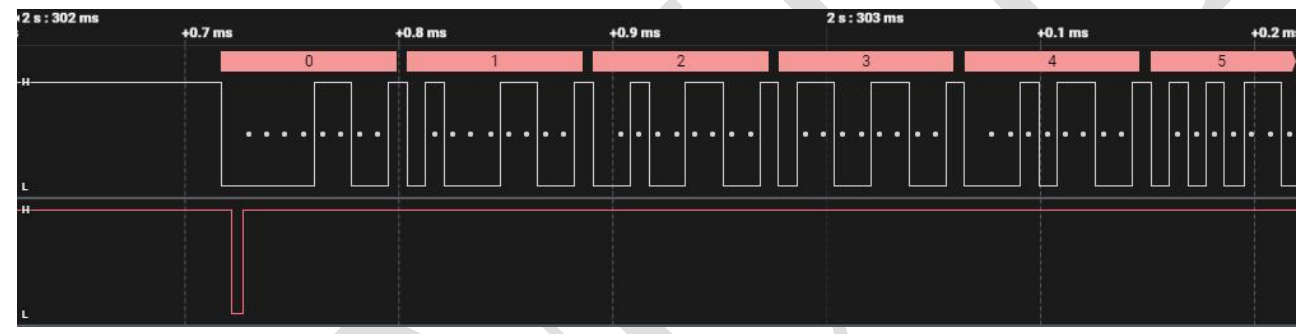

测试分析:

<span id="page-40-0"></span>PC 端准确接收到,符合预期。

## **2.4.6.2 Interrupt receive HAL\_UART\_ReceiveData\_INT()**

## 测试目的:

验证 Interrupt 模式下,收数据是否正常。

## 测试预期:

发数据正常。

## 测试现象:

EVB 端,输入'B'命令,等待接受数据。

PC 端, 串口调试助手打开串口发送数据。以 16 讲制发送如下 256 个数据:

00 01 02 03 04 05 06 07 08 09 0A 0B 0C 0D 0E 0F

10 11 12 13 14 15 16 17 18 19 1A 1B 1C 1D 1E 1F

20 21 22 23 24 25 26 27 28 29 2A 2B 2C 2D 2E 2F

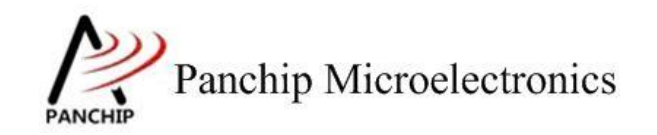

# **PAN1080 HAL UART Sample**

30 31 32 33 34 35 36 37 38 39 3A 3B 3C 3D 3E 3F 40 41 42 43 44 45 46 47 48 49 4A 4B 4C 4D 4E 4F 50 51 52 53 54 55 56 57 58 59 5A 5B 5C 5D 5E 5F 60 61 62 63 64 65 66 67 68 69 6A 6B 6C 6D 6E 6F 70 71 72 73 74 75 76 77 78 79 7A 7B 7C 7D 7E 7F 80 81 82 83 84 85 86 87 88 89 8A 8B 8C 8D 8E 8F 90 91 92 93 94 95 96 97 98 99 9A 9B 9C 9D 9E 9F A0 A1 A2 A3 A4 A5 A6 A7 A8 A9 AA AB AC AD AE AF B0 B1 B2 B3 B4 B5 B6 B7 B8 B9 BA BB BC BD BE BF C0 C1 C2 C3 C4 C5 C6 C7 C8 C9 CA CB CC CD CE CF D0 D1 D2 D3 D4 D5 D6 D7 D8 D9 DA DB DC DD DE DF E0 E1 E2 E3 E4 E5 E6 E7 E8 E9 EA EB EC ED EE EF F0 F1 F2 F3 F4 F5 F6 F7 F8 F9 FA FB FC FD FE FF

EVB 端,接收如上数据并打印。以及打印中断回调 Log。

Press key to test specific function: < Baudrate=115200, Parity=ODD, DataBits=8, StopBits=1 > Prepare to interrupt send data. Prepare to interrupt receive data. Press ESC key to back to the top level case list.

Prepare to receive data...

Non-blocking mode Interrupt rx callback Flag is UART\_CB\_FLAG\_RX\_FINISH 0x00 0x01 0x02 0x03 0x04 0x05 0x06 0x07 0x08 0x09 0x0a 0x0b 0x0c 0x0d 0x0e 0x0f 0x10 0x11 0x12 0x13 0x14 0x15 0x16 0x17 0x18 0x19 0x1a 0x1b 0x1c 0x1d 0x1e 0x1f 0x20 0x21 0x22 0x23 0x24 0x25 0x26 0x27 0x28 0x29 0x2a 0x2b 0x2c 0x2d 0x2e 0x2f 0x30 0x31 0x32 0x33 0x34 0x35 0x36 0x37 0x38 0x39 0x3a 0x3b 0x3c 0x3d 0x3e 0x3f 0x40 0x41 0x42 0x43 0x44 0x45 0x46 0x47 0x48 0x49 0x4a 0x4b 0x4c 0x4d 0x4e 0x4f 0x50 0x51 0x52 0x53 0x54 0x55 0x56 0x57 0x58 0x59 0x5a 0x5b 0x5c 0x5d 0x5e 0x5f Ox60 Ox61 Ox62 Ox63 Ox64 Ox65 Ox66 Ox67 Ox68 Ox69 Ox6a Ox6b Ox6c Ox6d Ox6e Ox6f Ox70 Ox71 Ox72 Ox73 Ox74 Ox75 Ox76 Ox77 Ox78 Ox79 Ox7a Ox7b Ox7c Ox7d Ox7e Ox7f 0x80 0x81 0x82 0x83 0x84 0x85 0x86 0x87 0x88 0x89 0x8a 0x8b 0x8c 0x8d 0x8e 0x8f 0x90 0x91 0x92 0x93 0x94 0x95 0x96 0x97 0x98 0x99 0x9a 0x9b 0x9c 0x9d 0x9e 0x9f OxaO Oxa1 Oxa2 Oxa3 Oxa4 Oxa5 Oxa6 Oxa7 Oxa8 Oxa9 Oxaa Oxab Oxac Oxad Oxae Oxaf OxbO Oxb1 Oxb2 Oxb3 Oxb4 Oxb5 Oxb6 Oxb7 Oxb8 Oxb9 Oxba Oxbb Oxbc Oxbd Oxbe Oxbf OxeO Oxe1 Oxe2 Oxe3 Oxe4 Oxe5 Oxe6 Oxe7 Oxe8 Oxe9 Oxea Oxeb Oxee Oxed Oxee Oxef OxdO Oxd1 Oxd2 Oxd3 Oxd4 Oxd5 Oxd6 Oxd7 Oxd8 Oxd9 Oxda Oxdb Oxdc Oxdd Oxde Oxdf OxeO Oxe1 Oxe2 Oxe3 Oxe4 Oxe5 Oxe6 Oxe7 Oxe8 Oxe9 Oxea Oxeb Oxec Oxed Oxee Oxef OxfO Oxf1 Oxf2 Oxf3 Oxf4 Oxf5 Oxf6 Oxf7 Oxf8 Oxf9 Oxfa Oxfb Oxfc Oxfd Oxfe Oxff

测试分析:

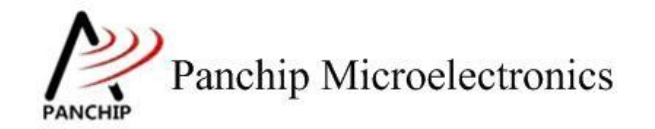

<span id="page-42-0"></span>PC 端发送 256 个字节数据,EVB 端准确接收到,符合预期。

## **2.4.7 DMA send and receive data UART\_TX\_Rx\_DMA\_TestCase6();**

在主菜单下,输入'**6**'命令 进入 **Subcase** 菜单:

Press key to test specific function:

< Baudrate=115200, Parity=0DD, DataBits=8, StopBits=1 >

Input 'A' Prepare to DMA send data. Input B Prepare to DMA receive data.

Press ESC key to back to the top level case list.

### **2.4.7.1 DMA send HAL\_UART\_SendData\_DMA()**

### <span id="page-42-1"></span>测试目的:

验证 DMA 模式下,发数据是否正常。

### 测试预期:

收数据正常。

## 测试现象:

EVB 端,输入'A'命令,发送三组 0-9 的 ascii 码值,值如代码段数组所示。

PC 端,串口调试助手接收 3 组 0-9,串口工具已转义为三组 0-9 的 30 个数值。并打印回调 Log. **Log.** 

Press key to test specific function:

< Baudrate=115200, Parity=0DD, DataBits=8, StopBits=1 >

```
Input 'A'
             Prepare to DMA send data.
Input B
             Prepare to DMA receive data.
```
Press ESC key to back to the top level case list.

0123456789012345678901234567890123456789DMA tx callback

在串口发送数据过程中,NBLK 引脚有电平变化,证明数据是以非阻塞的方式发送。

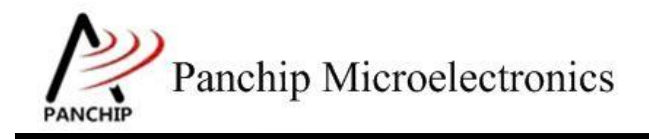

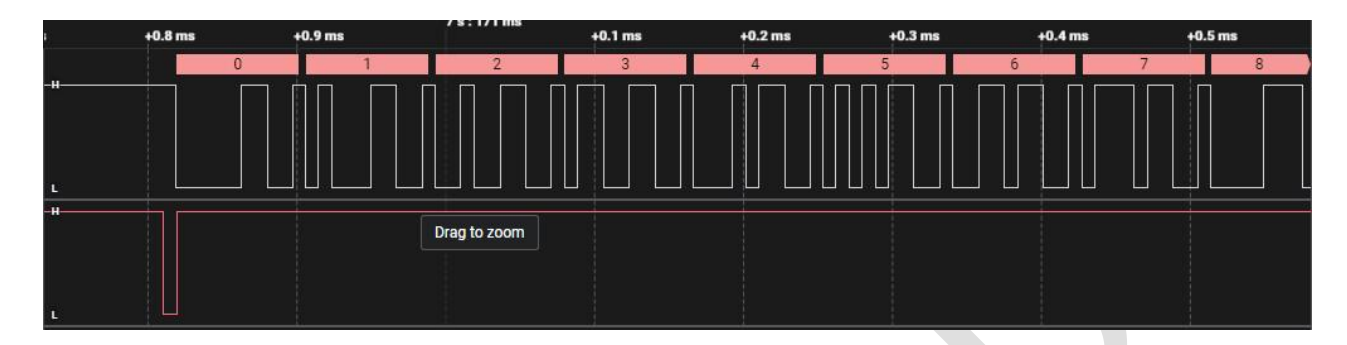

### 测试分析:

<span id="page-43-0"></span>PC 端准确接收到,符合预期。

### **2.4.7.2 DMA receive HAL\_UART\_ReceiveData\_DMA()**

#### 测试目的:

验证 DMA 模式下,收数据是否正常。

#### 测试预期:

发数据正常。

### 测试现象:

EVB 端,输入'B'命令,等待接受数据。

PC 端, 串口调试助手打开串口发送数据。以 16 进制发送如下 256 个数据:

00 01 02 03 04 05 06 07 08 09 0A 0B 0C 0D 0E 0F

10 11 12 13 14 15 16 17 18 19 1A 1B 1C 1D 1E 1F

20 21 22 23 24 25 26 27 28 29 2A 2B 2C 2D 2E 2F

30 31 32 33 34 35 36 37 38 39 3A 3B 3C 3D 3E 3F

40 41 42 43 44 45 46 47 48 49 4A 4B 4C 4D 4E 4F

50 51 52 53 54 55 56 57 58 59 5A 5B 5C 5D 5E 5F

60 61 62 63 64 65 66 67 68 69 6A 6B 6C 6D 6E 6F

70 71 72 73 74 75 76 77 78 79 7A 7B 7C 7D 7E 7F

80 81 82 83 84 85 86 87 88 89 8A 8B 8C 8D 8E 8F

90 91 92 93 94 95 96 97 98 99 9A 9B 9C 9D 9E 9F

A0 A1 A2 A3 A4 A5 A6 A7 A8 A9 AA AB AC AD AE AF

B0 B1 B2 B3 B4 B5 B6 B7 B8 B9 BA BB BC BD BE BF

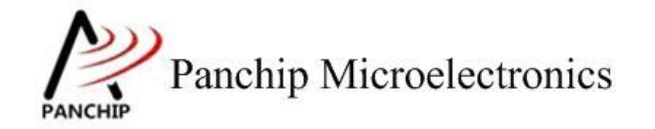

# **PAN1080 HAL UART Sample**

C0 C1 C2 C3 C4 C5 C6 C7 C8 C9 CA CB CC CD CE CF D0 D1 D2 D3 D4 D5 D6 D7 D8 D9 DA DB DC DD DE DF E0 E1 E2 E3 E4 E5 E6 E7 E8 E9 EA EB EC ED EE EF F0 F1 F2 F3 F4 F5 F6 F7 F8 F9 FA FB FC FD FE FF

EVB 端,接收如上数据并打印。以及打印回调 Log。

Press key to test specific function:  $\langle$  Baudrate=115200, Parity=0DD, DataBits=8, StopBits=1 > Prepare to DMA send data.<br>Prepare to DMA receive data Input A<br>Input B Input Press ESC key to back to the top level case list.

Prepare to receive data...

Non-blocking modeDMA rx callback<br>Flag is UART\_CB\_FLAG\_DMA<br>0x00 0x00 0x00 0x06 0x06 0x06 0x07 0x08 0x09 0x0a 0x0b 0x0c 0x0d 0x0e 0x0f<br>0x10 0x11 0x12 0x13 0x14 0x15 0x16 0x17 0x18 0x19 0x1a 0x1b 0x1c 0x1d 0x1e 0x1f<br>0x20 0x21 0x30 0x31 0x32 0x33 0x34 0x35 0x36 0x37 0x38 0x39 0x3a 0x3b 0x3c 0x3d 0x3e 0x3f<br>0x40 0x41 0x42 0x43 0x44 0x45 0x46 0x47 0x48 0x49 0x4a 0x4b 0x4c 0x4d 0x4e 0x4f 0x50 0x51 0x52 0x53 0x54 0x55 0x56 0x57 0x58 0x59 0x5a 0x5b 0x5c 0x5d 0x5e 0x5f<br>0x50 0x51 0x52 0x53 0x54 0x55 0x56 0x57 0x58 0x59 0x5a 0x5b 0x5c 0x5d 0x5e 0x5f<br>0x60 0x61 0x62 0x63 0x64 0x65 0x66 0x67 0x68 0x69 0x6a 0x6b 0x 0x70 0x71 0x72 0x73 0x74 0x75 0x76 0x77 0x78 0x79 0x79 0x76 0x76 0x7d 0x7e 0x7f 0x76<br>0x80 0x81 0x82 0x83 0x84 0x85 0x86 0x87 0x88 0x89 0x8a 0x8b 0x8c 0x8d 0x8e 0x8f 0x90 0x91 0x92 0x93 0x94 0x95 0x96 0x97 0x98 0x99 0x9a 0x9b 0x9c 0x9d 0x9e 0x9f<br>0x90 0x91 0x92 0x93 0x94 0x95 0x96 0x97 0x98 0x99 0x9a 0x9b 0x9c 0x9d 0x9e 0x9f OxbO Oxb1 Oxb2 Oxb3 Oxb4 Oxb5 Oxb6 Oxb7 Oxb8 Oxb9 Oxba Oxbb Oxbc Oxbd Oxbe Oxbf Uxb0 Uxb1 Uxb2 Uxb4 Uxb5 Uxb6 Uxb7 Uxb8 Uxb9 Uxba Uxb6 Uxb6 Uxb4 Uxb5<br>0xc0 Oxc1 Oxc2 Oxc3 Oxc4 Oxc5 Oxc6 Oxc7 Oxc8 Oxc3 Oxc4 Oxc4 Oxc6 Oxc4 Oxc6 Oxc4 Oxd6 Oxd6 Oxd6 Oxd6 Oxd6 Oxd5 Oxd6 Oxd5 Oxd6 Oxd5 Oxc6 Oxc6 Oxc6 Oxc6 Ox

## 测试分析:

PC 端发送 256 个字节数据, EVB 端准确接收到, 符合预期。

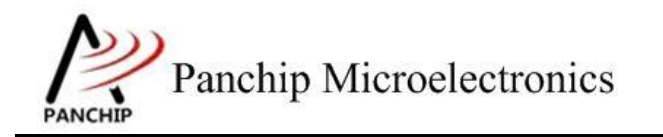

# **PAN1080 HAL UART Sample**

# <span id="page-45-0"></span>第**3**章 使用注意事项

- 1、波特率不可以设置太高, 原因如果很高(如超过 apbclk/16) 的时候, Uart Init flow 计算 integerdivider 会小于 100, 导致 DLH 和 DLL 都是 0, uart 硬件会被认为不使能而不工作;
- 2、 在使用 USB 转串口转接板, CP2102 不支持非标准波特率, 而 CH340 是支持的, 因此测波 特率的 testcase 最好使用 CH340 来测;
- 3、 Cob 上使用的 usb 转串口对波特率速率有一定影响,使用 usb 转串口最大不超过 600K,直 接使用 CH340 接 IO 可以达到最大 3M 以上(再大工具不支持)
- 4、 UART 中断 handler 中, 某些情况下会触发 Uart\_event\_none(编号为 0x1)这个 event,软 件无需处理,直接忽略掉即可;
- 5、 Auto flow control, Rx FIFO data 超过阈值, 硬件自动拉高 RTS 电平, 随后在 Rx handler 中 需要将 FIFO 读空, 硬件才会重新将 RTS 电平拉低;
- 6、 使用 Auto flow control 或 Uart DMA,可以开 Uart 发送中断(IER.bit[1])/接收中断(IER.bit[0]), 然后在中断处理函数中处理 data,也可以不开这两个中断,直接使用主程序处理 data;
- 7、 若 dma source/destination 是 memory,则对应的 srctfr/dsttfr 中断应当 disable(enable 无意 义, 因为 memory 不存在 transaction level 的概念)